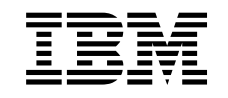

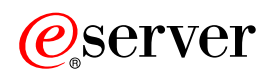

iSeries DNS

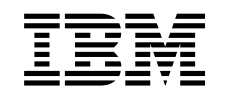

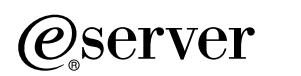

iSeries DNS

# **Tartalom**

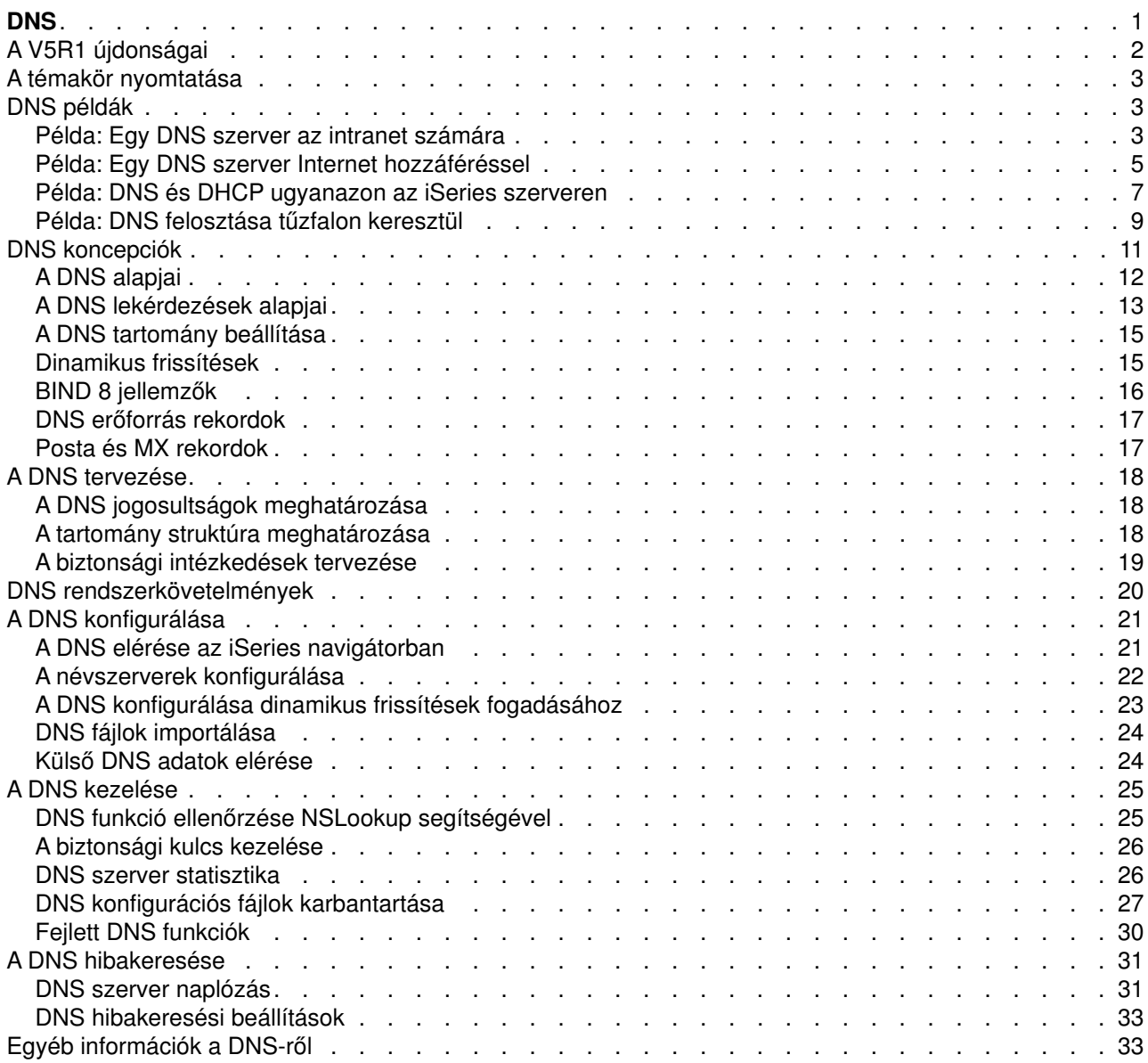

# <span id="page-6-0"></span>**DNS**

A Domain Name System (DNS) egy osztott adatbázis rendszer, amely az Internet Protocol (IP) címekhez tartozó hoszt (gazdagép) nevek kezelésére szolgál. A DNS használata azt jelenti, hogy az emberek egyszerű neveket használhatnak, mint például ″www.jkltoys.com″ a hoszt kereséséhez a nehezen megjegyezhető IPcím (xxx.xxx.xxx.xxx) helyett. Egyetlen szerver is lehet felelős a zónarész hosztneveinek vagy IPcímeinek ismeretéért, de a DNS szerverek képesek együtt is működni az összes tartománynév IP címekre történő leképezésében. A DNS szerverek együttműködése teszi lehetővé, hogy a számítógépek kommunikáljanak egymással az Interneten keresztül.

A Verzió 5 Változat 1 (V5R1) kiadásban lévő DNS szolgáltatások a BIND (Berkeley Internet Name Domain) verzió 8 néven ismert ipari szabványú DNS megvalósításon alapulnak. Az előző OS/400 DNS szolgáltatások a BIND 4.9.3 szabványon alapultak. Az új BIND 8 alapú DNS szerver használatához telepíteni kell az iSeries(TM) szerveren az OS/400 rendszerprogram 33-as opcióját, amelynek a neve [Portable Application](../rzalf/rzalfintro.htm) [Solutions Environment \(PASE\).](../rzalf/rzalfintro.htm) Ha nem rendelkezik a PASE programmal, akkor még futtatni tudja ugyanazt a DNS szervert ugyan, amely azonban az előző változatokban rendelkezésre álló BIND 4.9.3-ra épül.

**Megjegyzés:** Ez a témakör a BIND 8 alapú új funkciókat tárgyalja. Ha nem használ PASE programot a BIND 8 alapú DNS futtatásához, olvassa el a BIND 4.9.3 alapú DNS szerverről szóló [DNS](javascript:newWindow()

# -8

című témakört a V4R5 Információs központban.

- [A V5R1 újdonságai](rzakkwhatnew.htm) ismerteti az OS/400 DNS frissítését.
- v [A témakör nyomtatása](rzakkprintthis.htm) lehetővé teszi a DNS témakör letöltését vagy kinyomtatását.

### **A DNS alapjai**

Az itteni témakörök célja, hogy segítsenek az iSeries rendszereknél alkalmazott DNS alapjainak megértésében.

A **[DNS példák](rzakkexampleparent.htm)** diagramokat és magyarázatokat nyújtanak a DNS működésére vonatkozóan.

A **[DNS koncepciók](rzakkconceptparent.htm)** elmagyarázzák azokat az objektumokat és folyamatokat, amelyeket a DNS használ a működése során.

A **[DNS tervezése](rzakkplanning.htm)** segíti a DNS konfiguráció tervének elkészítését.

#### **A DNS használata**

Ezek a témakörök segítséget kívánnak nyújtani a DNS konfigurálásához és irányításához az iSeries rendszeren. Ismertetik azt is, hogyan lehet kihasználni a rendelkezésre álló új funkciók előnyeit.

#### **[DNS rendszerkövetelmények](rzakkinstalling.htm)**

Ez a témakör ismerteti a DNS szerver futtatásának szoftverkövetelményeit az iSeries szerver esetében.

#### **[A DNS konfigurálása](rzakkconfiguring.htm)**

Ez a témakör elmagyarázza, hogyan konfigurálja a névszervereket, és a tartományon kívül eső lekérdezések megoldását az iSeries navigátor segítségével.

#### **[A DNS kezelése](rzakkmanaging.htm)**

Ez a témakör ismerteti a DNS funkció ellenőrzését, a teljesítmény figyelését, valamint a DNS adatok és fájlok karbantartását.

### <span id="page-7-0"></span>**[A DNS hibakeresése](rzakktroubleshooting.htm)**

Ez a témakör ismerteti a DNS naplózási és hibakeresési beállításokat, amelyek segítséget nyújtanak a DNS szerverrel kapcsolatos problémák megoldásában.

Ha vannak olyan kérdések, amelyre nem kapott választ az Információs központban, olvassa el az [Egyéb](rzakksources.htm) [információk a DNS szerverről](rzakksources.htm) című részt, amely egyéb erőforrások és kézikönyvek listáját tartalmazza.

### **A V5R1 újdonságai**

### **Új szoftver funkciók**

A Verzió 5 Változat 1 (V5R1) esetében a DNS kezelőfelület áttervezésre került. A V5R1 DNS szerver a BIND (Berkeley Internet Name Domain) verzió 8 néven ismert ipari szabványon alapuló DNS megvalósítás. Az előző OS/400 DNS szolgáltatások a BIND 4.9.3 szabványon alapultak.

Az új BIND 8 alapú DNS szerver használatához telepíteni kell az iSeries szerveren az OS/400 rendszerprogram 33-as opcióját, amelynek a neve [Portable Application Solutions Environment \(PASE\)](../rzalf/rzalfintro.htm). További információkért olvassa el a [DNS rendszerkövetelmények](rzakkinstalling.htm) című részt.

Ha nem rendelkezik PASE programmal, akkor nem tudja kihasználni a BIND 8 funkció összes előnyét. Ettől még futtatni tudja ugyanazt a DNS szervert, amely azonban az előző változatokban rendelkezésre álló BIND 4.9.3-ra épül. A BIND 4.9.3 alapú DNS szerverre vonatkozó információkat elolvashatja a V4R5 Információs központ [DNS](javascript:newWindow()

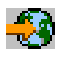

című témakörében.

A BIND 8 egy új funkciót, a [dinamikus frissítéseket](rzakkconceptdynamic.htm) támogatja. A DNS szervert beállíthatja úgy, hogy engedélyezze az erőforrás rekordok dinamikus frissítését a DHCP és más egyéb felhatalmazott források felől. A [BIND 8 jellemzők](rzakkconceptbind.htm) című témakör további új, a BIND 8 által támogatott funkciókat tárgyal. Ezek a funkciók:

- Több DNS szerver egyetlen rendszeren
- Feltételes továbbítás
- Biztonságos dinamikus frissítések
- NOTIFY funkció
- Növekményes zónaátvitel (IXFR)

#### **Új információk**

Az Információs központ DNS témaköre frissült a BIND 8 alapú DNS funkciókkal. Ha nem rendelkezik PASE programmal, még futtatni tudja ugyanazt a DNS szervert, amely azonban az előző változatokban rendelkezésre álló BIND 4.9.3-re épül. A BIND 4.9.3 alapú DNS szerverre vonatkozó információkat elolvashatja a V4R5 Információs központ [DNS](javascript:newWindow()

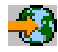

című témakörében.

A DNS [forgatókönyvek](rzakkexampleparent.htm) példákon keresztül ismertetik az alapvető DNS [koncepciókat](rzakkconceptparent.htm). Esetleg szándékában állhat a forgatókönyvekre, mint [tervre](rzakkplanning.htm) hivatkozni, és ez alapján [konfigurálni](rzakkconfiguring.htm) a DNS-t az iSeries rendszerére. A [Hibakeresés](rzakktroubleshooting.htm) részben leírtak a szerver konfiguráció hibakeresésében nyújtanak segítséget.

## <span id="page-8-0"></span>**A témakör nyomtatása**

A PDF változat megtekintéséhez vagy letöltéséhez válassza ki a [DNS](rzakk.pdf) ikont (kb. 243 KB vagy 40 oldal).

A PDF fájl munkaállomáson történő mentéséhez megjelenítés vagy kinyomtatás céljából:

- 1. Nyissa meg a PDF fájlt a böngészőjében (kattintson a fenti hivatkozásra).
- 2. A böngésző menüjében kattintson a **Fájl** menüpontra.
- 3. Kattintson a **Mentés másként...** menüpontra.
- 4. Válassza ki azt a könyvtárat, ahová a PDF fájlt menteni kívánja.
- 5. Kattintson a **Mentés** gombra.

Ha szüksége van Adobe Acrobat Reader programra a PDF fájlok megtekintéséhez vagy kinyomtatásához, töltse le egy példányát az [Adobe Web helyéről](http://www.adobe.com/products/acrobat/readstep.html) (www.adobe.com/products/acrobat/readstep.html)

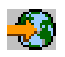

.

### **DNS példák**

A DNS egy osztott adatbázis rendszer, amely a hoszt (gazdagép) nevek és a hozzájuk tartozó IP címek kezelésére szolgál. A következő példák segítenek elmagyarázni a DNS működését, és használati lehetőségét saját hálózatában. A példák leírják a beállítást és az azok használatát kiváltó okokat. Hivatkozásokat is tartalmaznak kapcsolódó koncepciókhoz, amelyek hasznosak lehetnek a képek megértéséhez.

### **[Példa: Egy DNS szerver az intranet számára](rzakkscenario1.htm)**

Egyszerű alhálózatot mutat DNS szerverrel belső használatra.

### **[Példa: Egy DNS szerver Internet hozzáféréssel](rzakkscenario2.htm)**

Egyszerű alhálózatot mutat DNS szerverrel, közvetlen kapcsolattal az Internethez.

### **[Példa: DNS és DHCP ugyanazon az iSeries szerveren](rzakkscenario3.htm)**

DNS és DHCPugyanazon a szerveren. Ez a konfiguráció felhasználható a DNS zóna adatok dinamikus frissítésére, amikor a DHCP hozzárendel IP címeket a hosztokhoz. Ha a DHCP szerver egy másik iSeries rendszeren található, olvassa el a [Példa: DNS és DHCP különböző iSeries szervereken](../rzakg/rzakgscenario7.htm) című részt a további DHCP konfigurációs követelmények céljából.

### **[Példa: DNS felosztása tűzfalon keresztül](rzakkscenario5.htm)**

Tűzfalon keresztüli DNS működést ábrázol, amely révén a belső adatok megvédhetők az Internettől, miközben a belső felhasználóknak lehetővé teszi az adatok elérését az Interneten.

### **Példa: Egy DNS szerver az intranet számára**

A következő ábra az iSeries rendszeren futó DNS szervert szemlélteti, amely a belső hálózatot szolgálja ki. Ez a DNS szerver példány úgy van beállítva, hogy az összes IPcím lekérdezését figyeli. A szerver a ″sajátcég.com″ zóna elsődleges névszervere.

### **Ábra 1. Egy DNS szerver az intranet számára**

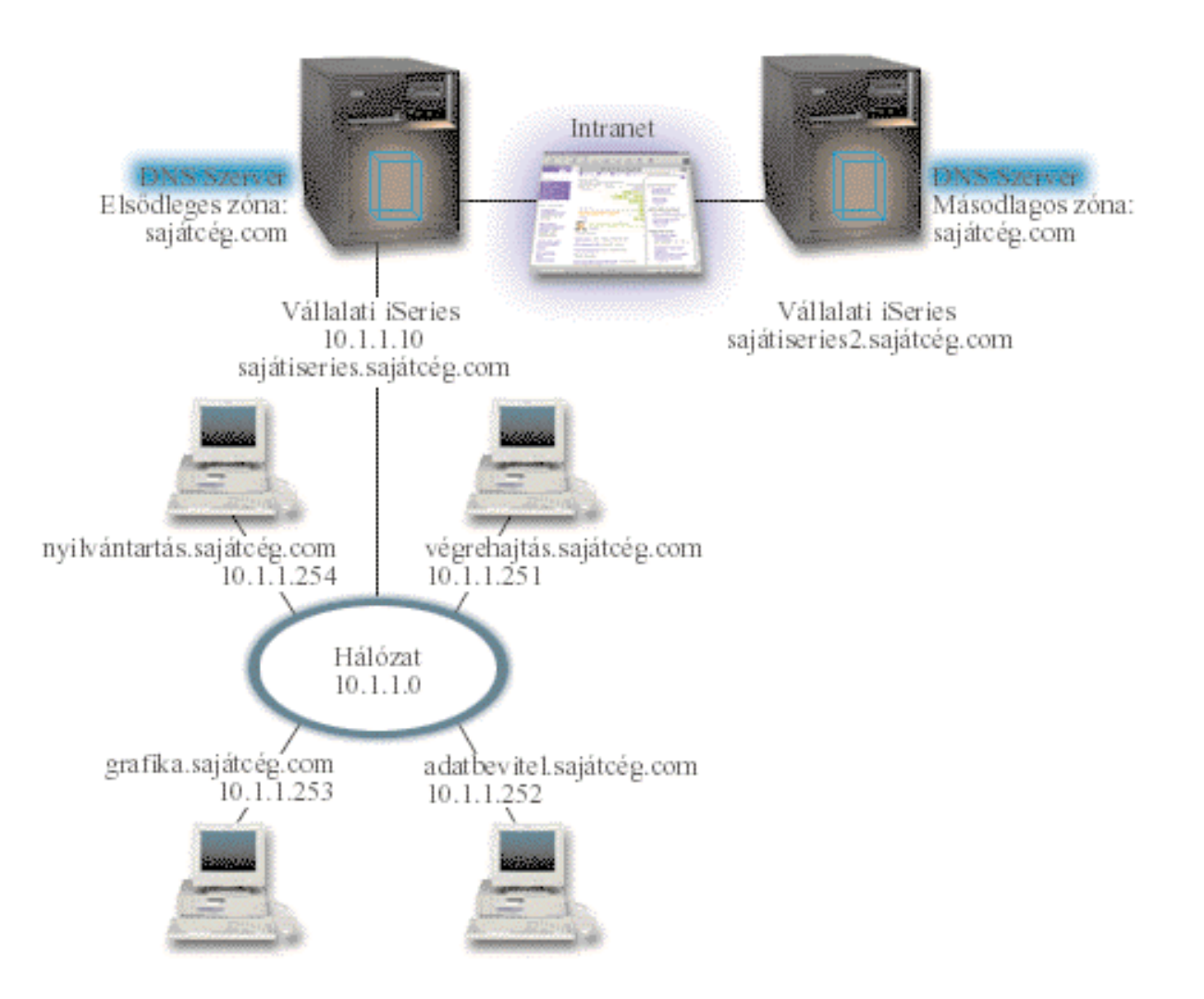

A zónában lévő összes gazdagép rendelkezik IP címmel és tartománynévvel. A DNS zóna adatokban lévő gazdagépeket a rendszergazdának manuálisan kell megadnia úgynevezett [erőforrás rekordok](rzakkconceptresourcerec.htm) létrehozásával. A cím kiosztó (A) rekordok leképezik a gép nevét a hozzátartozó IP címre. Ez lehetővé teszi a hálózaton lévő többi hoszt számára, hogy lekérdezve a DNS szervert megtalálja egy adott hosztnévhez a neki megfelelő IPcímet. A fordított leképezési mutató (PTR) rekordok leképezik az IPcímet a hozzátartozó névre. Ez lehetővé teszi a hálózaton lévő többi hoszt számára, hogy lekérdezve a DNS szervert megtalálja egy adott IPcímhez a neki megfelelő hoszt nevet.

Az A és a PTR rekordokon túlmenően a DNS számos egyéb erőforrás rekordot is támogat, amelyekre szükség lehet attól függően, hogy milyen egyéb TCP/IP alapú alkalmazásokat futtat az intraneten. Például, ha belső elektronikus levelező rendszert futtat, esetleg hozzáadhatja a levélkezelő (MX) rekordokat, hogy az SMTP a DNS szerver lekérdezésével megtudja, mely rendszereken fut levelező szerver.

Ha ez a kicsi hálózat egy nagy intranet része, akkor meg kell adni a belső gyökér szervereket is.

### **Másodlagos szerverek**

A másodlagos szerverek a hiteles szerverről töltik fel a zóna adatokat. A másodlagos szerverek zóna átvitel révén szerzik meg a zóna adatokat a hiteles szervertől. Amikor a másodlagos névszerver elindul, az adott tartományra vonatkozó összes adatot lekéri az elsődleges névszervertől. A másodlagos névszerver azért kéri a frissített adatokat az elsődleges szervertől, mert vagy kapott egy üzenetet az elsődleges névszervertől (ha használja a NOTIFY (lásd [16.](#page-21-0) oldalon) funkciót) vagy mert lekérdezi az elsődleges névszervert és megállapítja, hogy az adatok megváltoztak.

<span id="page-10-0"></span>A fenti példában a saját iseries szerver az intranet része. A másik iSeries szerver (sajátiseries2) a beállítás alapján a sajátcég.com zóna másodlagos DNS szervereként szerepel. A másodlagos szerver a szervereken fellépő igények kiegyensúlyozására használható, valamint tartalékként is szolgál abban az esetben, ha az elsődleges szerver meghibásodik. Nagyon jó gyakorlatnak bizonyul, ha minden zónára van legalább egy másodlagos szervere.

Olvassa el a következő témaköröket, ha többet akar megtudni a példában tárgyalt objektumokról:

- v A [DNS alapjai](rzakkconceptbasic.htm) című rész ismerteti, hogy mi a DNS és hogyan működik. Meghatározza a különböző típusú zónákat, amelyek megadhatók a DNS szerveren.
- v A [DNS erőforrás rekordok](rzakkconceptresourcerec.htm) című rész ismerteti, hogyan használja fel a DNS az erőforrás rekordokat.

### **Példa: Egy DNS szerver Internet hozzáféréssel**

A következő szemléltető ábra az [Egy DNS szerver az intranet számára](rzakkscenario1.htm) című példában már megismert hálózatot mutatja, de most a cég Internet kapcsolattal bővítette a rendszert. Ebben a példában a vállalat ugyan el tudja érni az Internetet, de a tűzfal úgy van konfigurálva, hogy a hálózat felé áramló Internet forgalmat blokkolja.

### **Ábra 1. Egy DNS szerver Internet hozzáféréssel**

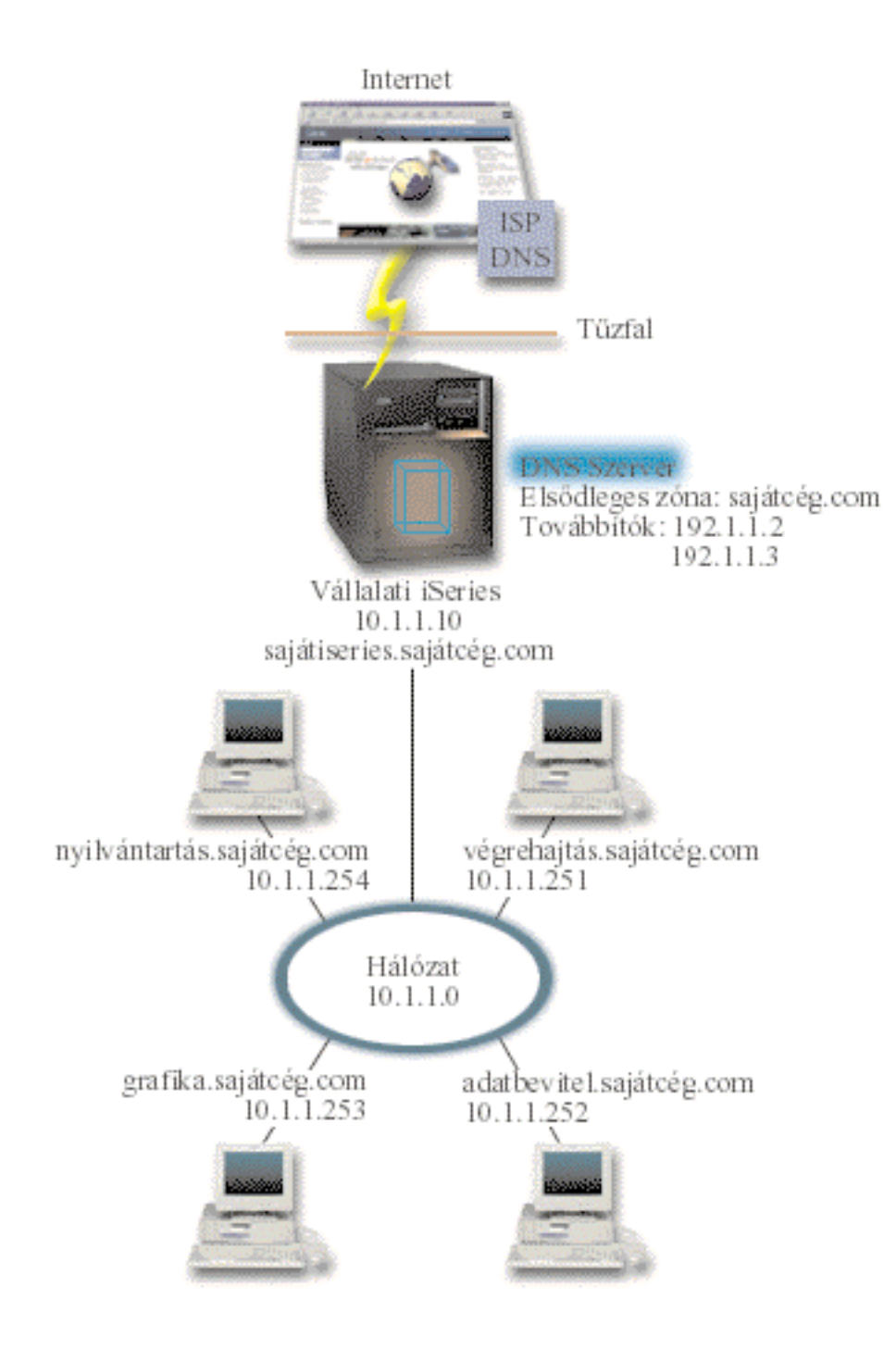

Az Internet címek felbontása érdekében legalább az alábbi dolgok valamelyikét meg kell tenni:

### **Internet gyökér szerverek meghatározása**

Az Internet gyökér szervereket automatikusan betöltheti, de esetleg frissítenie kell a listát. Ezek a szerverek segítséget nyújtanak a zónán kívüli címek felbontásához. Az aktuális Internet gyökér szerverek lekérdezéséhez olvassa el a [Külső DNS adatok elérését.](rzakkconfigexternal.htm)

#### **Továbbítás engedélyezése**

Beállíthatja a továbbítást, amelynek hatására a sajátcég.com zónán kívülről jövő lekérdezések átadásra kerülnek külső DNS szerverekhez, mint például az Internet szolgáltató (ISP) által futtatott DNS szerverekhez. Ha engedélyezni kívánja mind a gyökér szerverek, mind a továbbítás szerinti

<span id="page-12-0"></span>keresést, akkor a **forward (továbbítás)** opciót **first (első)** értékre állítsa be. A szerver először megpróbálja a továbbítást, majd ha a továbbítással nem sikerül megoldani a lekérdezést, csak akkor kérdezi le a gyökér szervereket.

A következő konfigurációs módosításokra ugyancsak szükség lehet:

### **Korlátlan IP címek hozzárendelése**

A fenti példában a 10.x.x.x címek láthatók. Azonban ezek korlátozott címek, és nem használhatók az intraneten kívül. A címeket példa céljából láthatja, de a saját IP címeit az ISP és egyéb hálózati tényezők határozzák meg.

### **A tartománynév bejegyeztetése**

Ha ″láthatóvá válik″ az Internet számára, [regisztráltassa a tartománynevet](rzakkconceptdomainisp.htm), ha még nem tette meg.

### **A tűzfal létrehozása**

Nem ajánlott, hogy a DNS közvetlenül kapcsolódjon az Internethez. Az iSeries biztonsága érdekében konfigurálja a tűzfalat, vagy egyéb óvórendszabályt vezessen be. További információért olvassa el az Információs központ [IBM Secureway: iSeries és Internet](../rzaj4/rzaj4secoverview.htm) című témakörét.

### **Példa: DNS és DHCP ugyanazon az iSeries szerveren**

A következő ábra egy kis hálózatrészt mutat be egyetlen iSeries szerverrel, amely DHCPés DNS szerverként szerepel négy kliens számára. Ebben a működési környezetben tételezzük fel, hogy a leltár, az adatbevitel és a végrehajtó kliensek grafikát tartalmazó dokumentumokat készítenek a grafikus fájlszerverről. A grafikus fájlszervert a hálózati meghajtóhoz történő csatlakozás révén éri el a hosztnév segítségével.

### **Ábra 1. DNS és DHCP ugyanazon az iSeries szerveren**

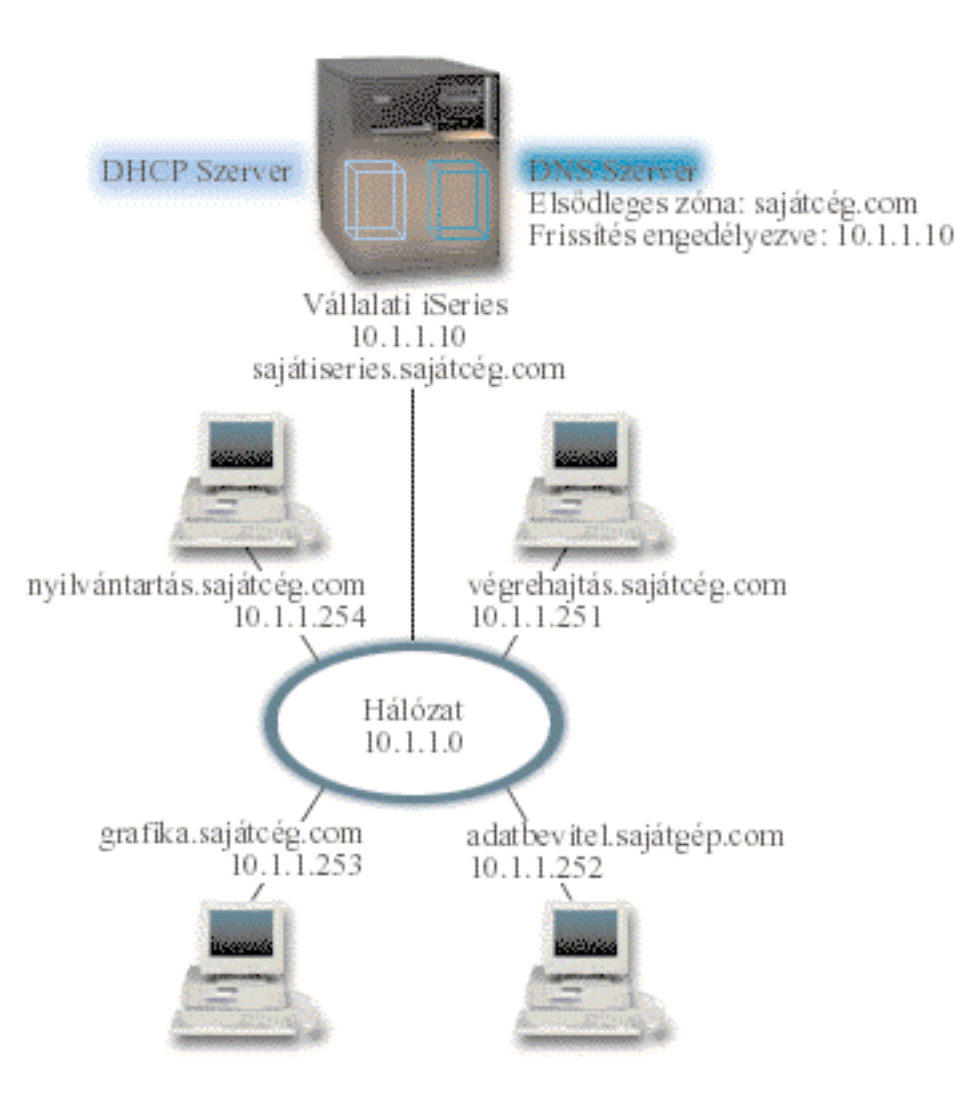

A DHCP és a DNS előző változatai függetlenek egymástól. Ha a DHCP hozzárendelt egy új IP címet egy klienshez, a DNS rekordokat a rendszergazdának manuálisan kellett frissíteni. Ebben a példában, ha a grafikus fájlszerver IP címe megváltozik, mert a DHCP rendelte hozzá, akkor a tőle függő kliensek nem képesek megtalálni a hálózati meghajtót a hosztnév alapján, mivel a DNS rekordok a fájlszerver előző IP címét tartalmazzák még.

A BIND 8 alapú V5R1 DNS szervernél konfigurálhatja úgy a DNS zónát, hogy elfogadja a DNS rekordok [dinamikus frissítését](rzakkconceptdynamic.htm), párosítva a DHCP révén megvalósuló közbenső címváltoztatásokkal. Például, amikor a grafikus fájlszerver megújítja a címét a DHCP szerver által adott 10.1.1.250 IP címmel, a hozzátartozó DNS rekordok dinamikusan frissítésre kerülnek. Ez lehetővé teszi a többi kliensnek, hogy megszakítás nélkül lekérdezze a grafikus fájlszervert a hoszt neve alapján a frissített DNS szerveren keresztül.

Hajtsa végre a következő feladatokat a DNS zóna konfigurálásához, hogy elfogadja a dinamikus frissítéseket:

#### **A dinamikus zóna azonosítása**

A dinamikus zónát nem tudja manuálisan frissíteni a szerver futása közben. Ha így tenne, ütközést okozhatna a bejövő dinamikus frissítésekkel. A manuális frissítéseket akkor végezheti el, amikor a szerver áll, viszont a szerver leállása alatt érkező dinamikus frissítéseket elveszti. Éppen ezért, szándékában állhat, hogy egy különálló dinamikus zónát konfigurál a manuális frissítések iránti igény

<span id="page-14-0"></span>minimalizálása érdekében. A dinamikus frissítési funkcióhoz használt zónák konfigurálásáról további tájékoztatást találhat a [Tartomány struktúra meghatározása](rzakkplanningdomainstructure.htm) cím alatt.

### **Az allow-update opció konfigurálása**

Az allow-update beállítással konfigurált zónák dinamikus zónáknak tekinthetők. Az allow-update opció zóna szinten beállítható paraméter. A dinamikus frissítések elfogadásához az allow-update opciót engedélyezni kell az adott zónára. Ebben a példában a sajátcég.com zóna rendelkezhetne allow-update adatokkal, míg a szerveren definiált többi zónát statikusnak vagy dinamikusnak kell beállítani.

### **A DHCP konfigurálása dinamikus frissítések küldéséhez**

Fel kell hatalmazni a DHCP szervert, hogy frissítse a DNS rekordokat az általa kiosztott IP címekkel. A DHCP szerver dinamikus frissítések küldésére történő beállításához olvassa el a DHCP konfigurálása [dinamikus frissítések küldéséhez](../rzakg/rzakgconfiguringdhcpdns.htm) című részt.

### **Másodlagos szerver frissítési kedvencek beállítása**

A másodlagos szerver aktuális szinten tartásához konfigurálja a DNS szervert a NOTIFY (lásd [16](#page-21-0). oldalon) használatára, amely így üzenetet küld a sajátcég.com zóna másodlagos szervereinek, amikor a zóna adatok megváltoznak. Ugyancsak állítsa be a növekményes zóna átvitelt (IXFR) (lásd [17](#page-22-0). oldalon), amely engedélyezni fogja az IXFR funkciót ismerő másodlagos szervereknek, hogy csak a frissített zóna adatokat kövessék és töltsék be a teljes zóna helyett.

Ha a DNS és a DHCPkülönböző szervereken fut, akkor néhány további konfigurálási követelmény merül fel a DHCP szerverre vonatkozóan. További információért olvassa el a Példa: DNS és DHCP különböző iSeries [szervereken](../rzakg/rzakgscenario7.htm) című részt.

### **Példa: DNS felosztása tűzfalon keresztül**

A következő illusztráció egy egyszerű alhálózatból álló hálózatot mutat be, amely tűzfalat használ védelmi célokból. A BIND 8 alapú V5R1 DNS lehetővé teszi több DNS szerver kialakítását egyetlen iSeries rendszeren. Tételezzük fel, hogy a vállalat rendelkezik a hálózat egy belső, lefoglalt IPcímterületű részével, valamint a hálózat egy külső részével is, amely elérhető a nyilvánosság számára.

A vállalat azt szeretné, hogy a belső felhasználók képesek legyenek felbontani a külső hoszt (gazdagép) neveket, és külső emberekkel levelezést folytatni. A vállalat azt is szeretné, hogy a belső feloldók (resolvers) elérjenek bizonyos olyan ″csak-belső″ zónákat, amelyek a belső hálózaton kívül egyáltalán nem érhetők el. Ugyanakkor azt nem szeretnék, hogy egy külső feloldó el tudja érni a belső hálózatot.

Az igények teljesítése érdekében a vállalat két DNS szerver példányt állított be ugyanazon az iSeries szerveren, egyet az intranet, míg egy másikat a nyilvános tartomány számára. Ezt hívják a DNS felosztásának.

### **Ábra 1. DNS felosztása tűzfalon keresztül**

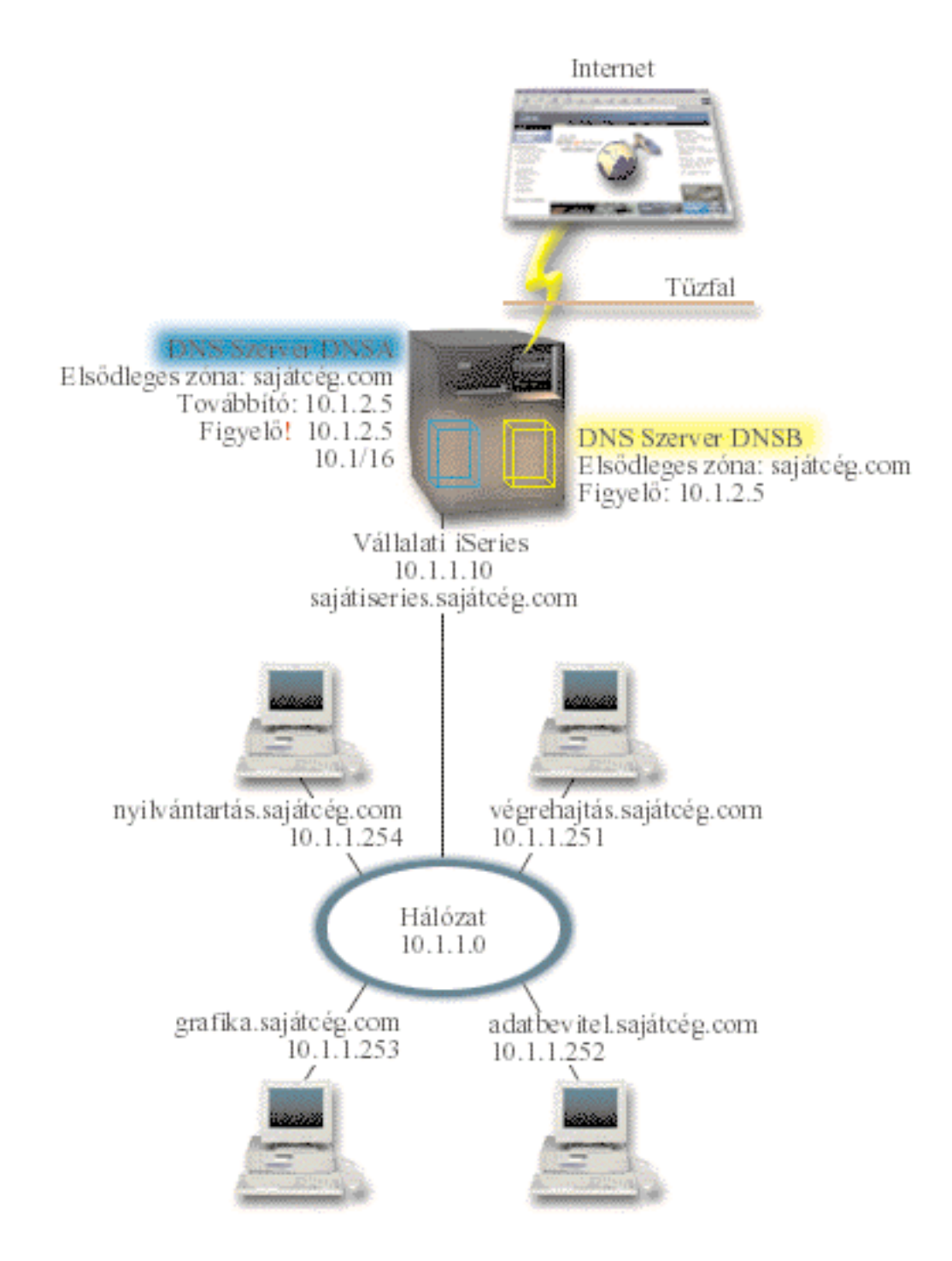

A DNSB külső szerver konfigurálása a sajátcég.com elsődleges zónával történik. Ez a zóna adat csak azokat az erőforrás rekordokat foglalja magában, amelyek a nyilvános tartomány részeként szolgálnak. A belső szerver (DNSA) a sajátcég.com elsődleges zónával lesz konfigurálva, de a DNSA-ban megadott zóna adatok tartalmaznak intranet erőforrás rekordokat is. A továbbító opció 10.1.2.5 címként lesz megadva. Ez arra kényszeríti a DNSA-t, hogy továbbküldje a lekérdezéseket a DNSB-hez, ha nem tud válaszolni.

Ha nyugtalankodik a tűzfal sértetlensége vagy más biztonsági fenyegetések miatt, rendelkezik paraméterrel a figyelő opció beállítására, amely segíti a belső adatok védelmét. Ezért konfigurálhatja úgy a belső szervert, hogy csak a belső sajátcég.com zónára vonatkozó lekérdezéseket engedélyezi a belső

<span id="page-16-0"></span>gazdagépektől. Ahhoz, hogy mindez megfelelően működjön, a belső klienseket úgy kell konfigurálni, hogy lekérdezéseik a DNSA szerverre vonatkozzanak. A DNS felosztásához a következő konfigurálási beállítások szükségesek:

### **Figyelő**

Az előző példákban csak egy DNS szerver van az iSeries rendszeren. A beállítás szerint az összes interfész IPcímet figyelte. Valahányszor több DNS szerver van az iSeries rendszeren, meg kell határozni azokat az IPcímeket, amelyeket az egyes szerverek figyelnek. Két DNS szerver nem figyelheti ugyanazt a címet. Ebben az esetben tételezzük fel, hogy a tűzfal felől belépő összes lekérdezés a 10.1.2.5 címre lesz küldve. Ezeket a lekérdezéseket a külső szerverre kell küldeni. Ennek következtében DNSB a 10.1.2.5 cím figyelésére lesz beállítva. A DNSA belső szerver a 10.1.x.x interfész IPcímek felől jövő lekérdezéseket fogadja, *kivéve* a 10.1.2.5 címet. Ennek a címnek a hatékony kihagyására a Címegyezési lista (AML) szolgál, ahol először a kirekesztett címet kell felsorolni a bennfoglalt címek előtt.

### **A címegyezési lista sorrendje**

Az AML listában az első címegyezés lesz használva. Például, az összes cím engedélyezéséhez a 10.1.x.x hálózaton, kivéve a 10.1.2.5 címet, az ACL elemeinek (!10.1.2.5; 10.1/16) sorrendben kell lenniük. Ebben az esetben a 10.1.2.5 cím az első elemmel lenne összehasonlítva, és azonnal visszautasításra kerülne.

Ha az elemek sorrendje fordított (10.1/16; !10.1.2.5), akkor a 10.1.2.5 IPcím hozzáférése megengedett lenne, mivel a szerver az első elemmel hasonlítaná össze, ami egyezést adna, s így engedélyezné a hozzáférést a többi szabály ellenőrzése nélkül.

### **DNS koncepciók**

A BIND 8 alapú V5R1 DNS új funkciókkal szolgál. A következő hivatkozások áttekintést nyújtanak a DNS működéséről, valamint az új funkciókról, amelyeket használhat:

### **Alapvető DNS funkciók:**

#### **[A DNS alapjai](rzakkconceptbasic.htm)**

Áttekintést nyújt arról, hogy mi a DNS, hogyan működik, valamint ismerteti a zóna típusok leírását, amelyeket definiálhat.

#### **[A DNS lekérdezések alapjai](rzakkconceptquery.htm)**

Elmagyarázza, hogyan oldja meg a DNS a kliensek nevében érkező lekérdezéseket.

#### **[A DNS tartomány beállítása](rzakkconceptdomainisp.htm)**

Áttekintést nyújt a tartomány regisztrációról, valamint hivatkozásokat más helyekre a saját tartományterület beállításához.

### **Új DNS funkciók:**

#### **[Dinamikus frissítések](rzakkconceptdynamic.htm)**

A BIND 8-ra épülő V5R1 DNS támogatja a dinamikus frissítéseket. Ez lehetővé teszi a külső forrásoknak, mint például a DHCP-nek, hogy frissítéseket küldjön a DNS szervernek.

#### **[BIND8 jellemzők](rzakkconceptbind.htm)**

A dinamikus frissítésen túl a BIND 8 is ajánl néhány új funkciót a DNS szerver teljesítményének javítására.

### **Erőforrás rekord hivatkozás:**

### <span id="page-17-0"></span>**[DNS erőforrás rekordok](rzakkconceptresourcerec.htm)**

Az erőforrás rekordok a tartománynevek és az IPcímek adatainak tárolására szolgálnak. Ez a témakör a V5R1 változatban elérhető erőforrás rekordok kereshető listáját tartalmazza.

#### **[Posta és MX erőforrás rekordok](rzakkmailmx.htm)**

A DNS támogatja a fejlett postai továbbítást az ilyen rekordok felhasználása révén.

Számtalan külső forrás van, amely nagyobb részletességgel ismerteti a DNS jellemzőit. További hivatkozásokért olvassa el az [Egyéb információk a DNS-ről](rzakksources.htm) című részt.

### **A DNS alapjai**

A Domain Name System (DNS) egy osztott adatbázis rendszer, amely az Internet Protocol (IP) címekhez tartozó hoszt (gazdagép) nevek kezelésére szolgál. A DNS használata azt jelenti, hogy az emberek egyszerű neveket használhatnak, mint például ″www.jkltoys.com″ a hoszt kereséséhez a nehezen megjegyezhető IPcím (xxx.xxx.xxx.xxx) helyett. Egyetlen szerver is lehet felelős a zónarész hosztneveinek vagy IPcímeinek ismeretéért, de a DNS szerverek képesek együtt is működni az összes tartománynév IP címekre történő leképezésében. A DNS szerverek együttműködése teszi lehetővé, hogy a számítógépek kommunikáljanak egymással az Interneten keresztül.

A DNS adatok véget vetnek a tartományok hierarchiájának. A szerverek csak az adatok egy kis részének ismeretéért felelősek, mint például egyetlen altartomány adataiért. A tartomány adott részét - amelyért a szerver közvetlenül felelős - zónának hívják. A DNS szerver, amely a zóna hoszt információit és adatait kezeli, hitelesnek tekinthető a zóna vonatkozásában. A hiteles szerver válaszolni tud a zónájában lévő hosztokra vonatkozó lekérdezésekre saját erőforrás rekordjai segítségével. A lekérdezési folyamat a tényezők számától függ. A [DNS lekérdezések alapjai](rzakkconceptquery.htm) című rész magyarázza el azokat az utakat, ahogy a kliens meg tudja oldani a lekérdezést.

#### **A zónák alapjai**

A DNS adatok kezelhető adatkészletekre (úgynevezett zónákra) oszlanak. A zónák a DNS tartomány egy vagy több részének neveit és IP címeit tartalmazzák. A szerver, amely a zónára vonatkozó összes információt tartalmazza, hiteles szerver a tartományra vonatkozóan. Időnként, átadhatja egy adott altartományra vonatkozó DNS lekérdezésekre való válaszadási jogosultságot egy másik DNS szervernek. Ebben az esetben a tartomány DNS szerverét úgy kell konfigurálni, hogy az adott altartományra vonatkozó lekérdezések esetén a megfelelő szerverre hivatkozzon.

Biztonsági mentés és redundancia céljából a zóna adatokat gyakran tárolják a hiteles DNS szervertől eltérő szervereken is. Ezek az egyéb szerverek a másodlagos szerverek, amelyek a hiteles szerverről töltik fel a zóna adatokat. A másodlagos szerverek megadása lehetővé teszi a szervereken fellépő igények kiegyensúlyozását, valamint tartalékként is szolgál abban az esetben, ha az elsődleges szerver meghibásodik. A másodlagos szerverek zóna átvitel révén szerzik meg a zóna adatokat a hiteles szervertől. Amikor a másodlagos szerver inicializálódik, a zóna adatok egy teljes példányát betölti az elsődleges szerverről. A másodlagos szerver akkor is újra betölti a zóna adatokat az elsődleges szerverről vagy a tartomány egy másik másodlagos szerveréről, amikor változnak a zóna adatok.

#### **DNS zónatípusok**

Az iSeries DNS segítségével megadhatja a zónák számos típusát, amelyek a DNS adatok kezelését segítik:

#### **Elsődleges zóna**

A zóna adatokat közvetlenül a hoszton lévő fájlból tölti be. Az elsődleges zóna tartalmazhat alzónát vagy utódzónát. Tartalmazhat továbbá erőforrás rekordokat, mint például hoszt, álnév (CNAME), cím (A) vagy fordított leképezési mutató (PTR) rekordokat.

**Megjegyzés:** Az elsődleges zónákat időnként ″mester vagy fő zónaként″ is emlegetik más BIND dokumentációk.

### <span id="page-18-0"></span>**Alzóna**

Az alzóna egy zónát határoz meg az elsődleges zónán belül. Az alzónák lehetővé teszik, hogy a zóna adatokat kezelhető darabokba szervezze.

### **Utódzóna**

Az utódzóna megad egy alzónát, és delegálja az alzóna adatokra vonatkozó felelősséget egy vagy több névszervernek.

### **Álnév (CNAME)**

Az álnév megad egy alternatív nevet az elsődleges tartomány nevére.

#### **Hoszt**

A hoszt objektum leképezi az A és a PTR rekordokat a hoszt számára. A hoszthoz további [erőforrás rekordok](rzakkconceptresourcerec.htm) tartozhatnak.

#### **Másodlagos zóna**

A zóna adatokat a zóna elsődleges szerveréről vagy egy másik másodlagos szerverről tölti be. A másodlagos szerver karbantartja annak a zónának teljes példányát, amelyre nézve másodlagos. **Megjegyzés:** A másodlagos zónákat időnként ″szolga vagy alárendelt zónaként″ is emlegetik más BIND dokumentációk.

#### **Csonk zóna**

A csonk zóna hasonló a másodlagos zónához, de ez csak a névszerver (NS) rekordokat viszi át.

#### **Továbbítási zóna**

A továbbítási zóna egy adott zónára vonatkozó minden lekérdezést más szerverekhez irányít.

### **A DNS lekérdezések alapjai**

A kliensek DNS szervereket vesznek igénybe az információk megtalálásához. A kérés jöhet közvetlenül a klienstől, vagy a kliensen futó alkalmazástól. A kliens elküldi a lekérdezési üzenetet a DNS szervernek, amely tartalmazza a teljesen megadott tartománynevet (FQDN), a lekérdezés típusát, mint például egy adott erőforrás rekord, amelyet a kliens kér, valamint a tartománynév osztályát, amely általában az Internet (IN) osztály. A következő ábra a minta hálózatot mutatja be az [Egy DNS szerver Internet hozzáféréssel](rzakkscenario2.htm) példából.

#### **Ábra 1. Egy DNS szerver Internet hozzáféréssel**

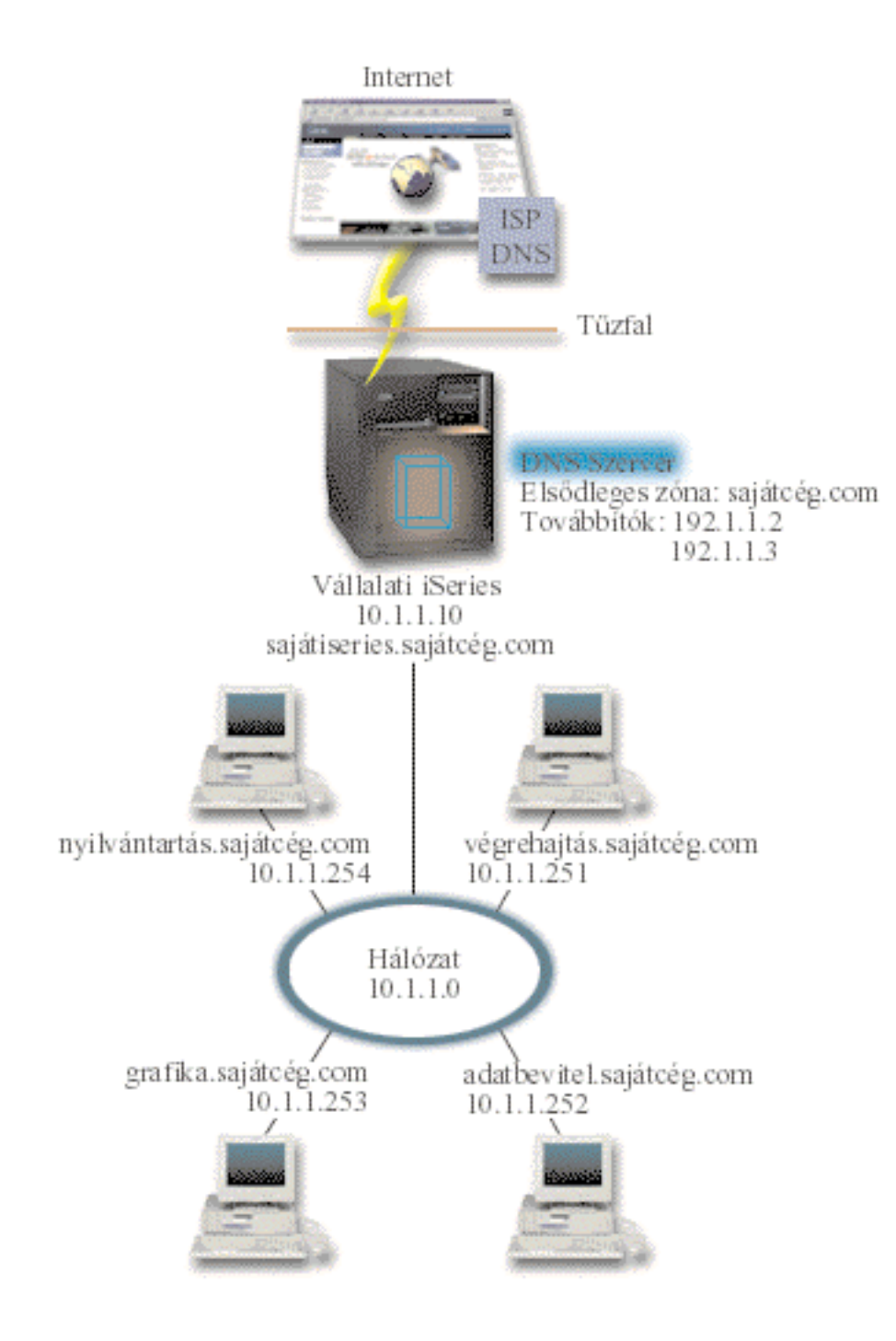

Tételezzünk fel, hogy a hoszt *adatbevitel* lekérdezi a DNS szerverről a ″grafika.sajátcég.com címet. A DNS szerver saját zóna adatait fogja használni, és a 10.1.1.253 IP címmel fog válaszolni.

Tegyük fel, hogy az *adatbevitel* kéri a ″www.jkl.com″ IPcímet. Ez a hoszt nincs benne a DNS szerver zóna adataiban. Most két út van, amit követni lehet: a rekurzió vagy az iteráció. Ha a DNS szervernél be van állítva a rekurzió, akkor a szerver lekérdezheti vagy kapcsolatba léphet más DNS szerverekkel a kérő kliens nevében, hogy teljesen megoldja a nevet, amelyet azután válaszként visszaküld a kliensnek. Ha a DNS szerver egy másik DNS szervert kérdez le, akkor a kérő szerver tárolni fogja a feleletet, hogy egy következő hasonló kérésnél már használni tudja. A kliens is megkísérelheti felvenni a kapcsolatot más DNS szerverekkel saját maga nevében a név felbontása érdekében. Ezt a folyamatot nevezzük iterációnak, amikor is a kliens önálló és további lekérdezésekkel operál a szerverektől érkező válaszok alapján.

# <span id="page-20-0"></span>**A DNS tartomány beállítása**

A DNS lehetővé teszi nevek és címek kiszolgálását az intraneten vagy a belső hálózaton. Ugyancsak lehetővé teszi nevek és címek kiszolgálását a világ fennmaradó részén is, az Interneten keresztül. Ha tartományokat állít be az Interneten, akkor a tartománynevet regisztráltatni kell.

Ha intranetet épít fel, akkor nem szükséges regisztráltatni a tartománynevet belső használat esetén. Az intranet nevének regisztráltatása csak attól függ, akarja-e vagy sem, hogy senki más ne használhassa ezt a nevet az Interneten, függetlenül attól, hogy egyenlőre csak belső célra használja. Az egyenlőre belső célra használt név bejegyeztetésével biztos lehet abban, hogy sohasem kerül konfliktusba, ha később külsőleg is használni akarja a tartománynevet.

A tartománynév bejegyzését elintézheti, ha közvetlen kapcsolatba lép egy felhatalmazott tartománynév bejegyzővel, vagy esetleg egy Internet szolgáltatón (ISP) keresztül. Egyes ISP szolgáltatók vállalják a tartománynév bejegyzési kérések benyújtását a kérő nevében. Az [Internet Network Information Center](http://www.internic.net/) [\(InterNIC\)](http://www.internic.net/)

# -50

karbantartja az összes tartománynév bejegyző katalógusát, amelyeket az Internet Corporation for Assigned Names and Numbers (ICANN) jogosított fel.

Számtalan egyéb forrás van, amely tájékoztatást nyújt a DNS tartományok bejegyeztetéséről és előkészítéséről. További segítségért olvassa el az [Egyéb információk a DNS-ről](rzakksources.htm) című részt.

### **Dinamikus frissítések**

A [Dynamic Host Configuration Protocol \(DHCP\)](../rzakg/rzakgkickoff.htm) egy TCP/IP szabvány, amely egy központi szervert használ az IP címek és egyéb konfigurációs elemek kezelésére az egész hálózat számára. A DHCP szerver válaszol a kliensektől érkező kérésekre azzal, hogy dinamikusan hozzájuk rendeli a tulajdonságokat. A DHCP lehetővé teszi, hogy megadjon egy hálózati hoszt konfigurációs paramétert egy központi helyen, és automatizálja a hosztok konfigurálását. Gyakran használatos arra, hogy a kliensekhez hozzárendelje az ideiglenes IPcímet a hálózaton, amely több klienst tartalmaz, mint ahány IPcím áll rendelkezésre.

Korábban az összes DNS adatot egy sztatikus adatbázis tárolta. Az összes DNS [erőforrás rekordot](rzakkconceptresourcerec.htm) a rendszergazdának kellett létrehozni és karbantartani. Most, a BIND 8-at futtató DNS konfigurálható úgy, hogy elfogadjon kéréseket más forrásoktól a zóna adatok dinamikus frissítésére.

Konfigurálhatja úgy a DHCP szervert, hogy küldje el a frissítési kérést a DNS szervernek, valahányszor egy új címet rendel hozzá a hoszthoz. Az automatizált folyamat csökkenti a DNS szerver adminisztrációját a gyorsan növekvő vagy változó TCP/IP hálózatok esetében, valamint azokban a hálózatokban, ahol a hosztok (gazdagépek) helye gyakran változik. Amikor a DHCPfunkciót használó kliens kap egy IPcímet, az adatok azonnal elküldésre kerülnek a DNS szerverhez is. Ezzel a módszerrel a DNS folytatni tudja a gazdagépekre vonatkozó lekérdezések sikeres megoldását, még akkor is, ha az IPcímeik változnak.

A DHCPúgy is konfigurálható, hogy frissítse a cím kiosztási (A) rekordokat, a fordított keresési mutató (PTR) rekordokat, vagy mindkettőt a kliens nevében. Az A rekord leképezi a gép nevét IP címre. A PTR rekord leképezi a gép IP címét hoszt névre. Amikor a kliens címe változik, a DHCP automatikusan elküldhet egy frissítést a DNS szervernek, így a hálózat többi gazdagépe meg tudja találni a klienst az új IPcímen is a DNS lekérdezésen keresztül. Minden egyes rekordhoz, amely dinamikusan frissül, egy Szöveg (TXT) rekord is hozzá lesz írva, amely azonosítja, hogy a rekordot a DHCP írta.

**Megjegyzés:** Ha a DHCP-t úgy állítja be, hogy csak a PTR rekordokat frissítse, akkor úgy kell konfigurálni a DNS-t, hogy az megengedje a kliensektől jövő frissítéseket, s így a kliensek frissíteni tudják az A rekordokat. Nem minden DHCP kliens támogatja a saját A rekord frissítési kéréseket. Tanulmányozza a kliens platformra vonatkozó dokumentációt, mielőtt ezt a módszert választja.

A dinamikus zónák biztonságosak, ha készít egy listát azokról a felhatalmazott forrásokról, amelyeknek megengedte a frissítések küldését. A felhatalmazott forrásokat definiálhatja egyedi IP címekkel, teljes

<span id="page-21-0"></span>alhálózattal, csomagokkal, amelyek egy megosztott titkosítási kulcs segítségével meg vannak jelölve (Transaction Signature vagy TSIG), vagy ezen módszerek valamilyen kombinációjával. A DNS ellenőrzi, hogy a bejövő kérés csomagjai felhatalmazott forrástól jönnek-e, mielőtt frissítené az erőforrás rekordokat.

A dinamikus frissítés végrehajtható DNS és DHCP között egyetlen iSeries szerveren, különböző iSeries szerverek között, valamint egy iSeries és más egyéb szerverek között, amelyek képesek a dinamikus frissítésre. Olvassa el a következő témaköröket, ha többet akar megtudni a dinamikus frissítés konfigurálásáról az iSeries rendszeren:

- [A DNS konfigurálása dinamikus frissítések fogadásához](rzakkplanningcoordinatingddns.htm)
- A DHCP konfigurálása dinamikus frissítések küldéséhez
- v A szervereken a dinamikus frissítés megköveteli a [QTOBUPT](../apis/qtobupdt.htm) nevű API-t, amely elküldi a dinamikus frissítést a DNS számára. Az OS/400 Option 31, DNS rendszerprogram telepítésekor automatikusan telepítésre kerül az API is.

### **BIND8 jellemzők**

A DNS át lett tervezve a BIND 8 használata érdekében a V5R1 változatban. Ha nem rendelkezik telepített PASE programmal, folytassa a konfigurálást és futtassa az előző változat BIND 4.9.3 alapú OS/400 DNS szerverét. A [DNS rendszer követelmények](rzakkinstalling.htm) elmagyarázza, hogy mi szükséges a BIND 8 alapú DNS futtatásához az iSeries rendszeren. Az új DNS használata lehetővé teszi a következő funkciók előnyeinek kihasználását:

### **Több DNS szerver futhat egyetlen iSeries rendszeren**

A korábbi változatokban csak egy DNS szervert lehetett konfigurálni. Most több DNS szervert vagy példányt konfigurálhat. Ez lehetővé teszi a logikai megosztást a szerverek között. Amikor több példányt hoz létre, mindegyiknek kifejezetten meg kell adni a figyelő interfész IPcímet. Két DNS példány nem figyelheti ugyanazt az interfészt.

A több szerver egyik praktikus alkalmazási módja a DNS felosztása, ahol az egyik szerver jogosult a belső hálózat, míg a második szerver a külső lekérdezések kezelésére. A DNS felosztásáról további tájékoztatást talál a [DNS felosztása a tűzfalon keresztül](rzakkscenario5.htm) című részben.

#### **Feltételes továbbítás**

A feltételes továbbítás lehetővé teszi a DNS szerver konfigurálását, hogy a továbbítási beállításokat pontosabban behangolja. Beállíthatja a szervert úgy, hogy minden olyan lekérdezést továbbítson, amelyekre nem tudja a választ. A továbbítást beállíthatja globális szinten is, de adhat kivételeket is a tartományokhoz, amelyekre a szokásos iterációs felbontást kívánja rákényszeríteni. Vagy beállíthatja a szokásos iterációs felbontást globális szinten, és azután erőlteti rá néhány tartományra a továbbítást.

#### **Biztonságos dinamikus frissítések**

A DHCPés az egyéb felhatalmazott források elküldhetik dinamikus erőforrás rekord frissítéseiket a Transaction Signatures (TSIG) és/vagy a forrás IPcím jogosultság alapján. Ez csökkenti a zóna adatok kézi frissítését, miközben bizonyos lehet benne, hogy csak a felhatalmazott források lesznek felhasználva a frissítéshez.

A dinamikus frissítésekről további tájékoztatást talál a [Dinamikus frissítések](rzakkconceptdynamic.htm) alatt. A külső forrásokból történő frissítésekről további tájékoztatást talál [A biztonsági rendszabályok tervezése](rzakkplanningsecurity.htm) részben.

### **NOTIFY**

Amikor a NOTIFY be van kapcsolva, a DNS NOTIFY funkció aktivizálódik valahányszor frissülnek a zóna adatok az elsődleges szerverben. Az elsődleges szerver kiküld minden ismert másodlagos szervernek egy üzenetet, amelyben jelzi az adatok módosulását. A másodlagos szerverek erre egy zóna átviteli kéréssel válaszolhatnak a frissített zóna adatok lekérése érdekében. Ez javítja a másodlagos szerver szolgáltatásait, hiszen így a tartalék zóna adatok aktuálisak maradnak.

### <span id="page-22-0"></span>**Zóna átvitelek (IXFR és AXFR)**

Korábban valahányszor a másodlagos szervernek be kellett tölteni a zóna adatokat, mindig az összes adatot kellett betölteni az Összes zóna átvitel (AXFR) keretében. A BIND 8 támogatja az új zóna átviteli módszert: növekményes zóna átvitel (IXFR). Az IXFR olyan módszer, amelynek révén a többi szervernek csak a változott adatokat kell elküldeni a teljes zóna helyett.

Amikor ezt engedélyezi az elsődleges szerveren, az adatváltozásokhoz hozzá lesz rendelve egy jelző, amely a változás tényét rögzíti. Amikor a másodlagos szerver kéri a zóna adatok frissítését egy IXFR formájában, az elsődleges szerver csak az új adatokat fogja elküldeni. Az IXFR különösen akkor hasznos, amikor a zóna dinamikusan frissül, és a kevesebb adatmennyiség elküldésével csökken a forgalom terhelés. **Megjegyzés:** Az elsődleges és a másodlagos szervernek is IXFR képességűnek kell lenni a funkció használhatósága érdekében.

### **DNS erőforrás rekordok**

A DNS zóna adatbázis erőforrás rekordok gyűjteményéből áll. Minden egyes erőforrás rekord egy adott objektum adatait adja meg. Például, a cím kiosztási (A) rekordok egy hosztnevet IP címre, míg a fordított keresési mutató (PTR) rekordok egy IP címet hosztnévre képeznek le. A szerver használja ezeket a rekordokat a zónában jelentkező hoszt lekérdezésekre való válasz céljára. További információkért nézze meg a DNS erőforrás rekordokat a táblázatban:

Válasszon ki egy rekordot a táblázatból, vagy írjon be egy egyszavas keresést alább:

————————————————————————————————-

*Válasszon ki egy rekordot a leírás megtekintéséhez.*

### **Posta és MX rekordok**

A posta és az MX rekordokat a posta továbbító programok, mint például az Egyszerű posta átviteli protokoll (SMTP), használják. Olvassa el a [DNS erőforrás rekordok](rzakkconceptresourcerec.htm) című részben a kikeresési táblázatot, ahol további tájékoztatást kaphat az iSeries DNS által támogatott posta rekordok típusairól.

A DNS magában foglalja az elektronikus posta elküldésére vonatkozó információkat is. Ha a hálózat használja a DNS-t, akkor az SMTP(Simple Mail Transfer Protocol) alkalmazás nem fogja egyszerűen leszállítani a TEST.IBM.COM gazdagépnek címzett postát a TEST.IBM.COM címre vonatkozó TCP összeköttetés megnyitása útján. Ilyenkor az SMTP először lekérdezi a DNS szervert, hogy melyik hoszt szerver használható fel az üzenet továbbításához.

### **Posta leszállítása egy adott címre**

A DNS szerverek olyan erőforrás rekordokat használnak, amelyek levélkezelő (MX) rekordokként ismertek. Az MX rekordok a tartomány- vagy hoszt nevet leképezik egy előszeretettel használt értékre és hoszt névre. Az MX rekordok általában annak a hosztnak a kijelölésére használatosak, amely postai feldolgozást végez másik gazdagép számára. A rekordok másik hoszt (ahová a postát megpróbálja továbbítani) kijelölésére is szolgálnak, ha az első gazdagép nem elérhető. Másrészt a rekordok lehetővé teszik, hogy az egyik gazdagéphez címzett postát egy másik gazdagéphez lehessen továbbítani.

Több MX erőforrás rekord is létezhet ugyanarra a tartományra vagy hoszt névre. Amikor több MX rekord létezik ugyanarra a tartományra vagy gazdagépre, akkor az egyes rekordok előszeretettel használt (vagy prioritás) értéke meghatározza azt a sorrendet, amely szerint a próbálkozás történik. A legalacsonyabb kedvelt érték megfelel a leginkább előnyben részesített rekordnak, amely először lesz megpróbálva. Amikor a leginkább kedvelt gazdagép nem elérhető, akkor a küldő postai alkalmazás megpróbálja felvenni a kapcsolatot a következő, kevésbé kedvelt MX gazdagéppel. A tartomány adminisztrátor, vagy az MX rekord létrehozója állítja be a kedvelt értéket.

A DNS szerver válaszolhat üres MX erőforrás rekord listával is, amikor a név ugyan a DNS szerver jogosultságban van, de nincs hozzárendelve MX. Amikor ez fordul elő, a küldő postai alkalmazás

<span id="page-23-0"></span>megpróbálhat közvetlenül kapcsolatot létesíteni a címzett gazdagéppel. **Megjegyzés:** Helyettesítő karakteres (például: \*.sajátcég.com) MX rekordok használata nem ajánlott a tartomány számára.

### **Példa: MX rekord gazdagép számára**

A következő példában a rendszer - a kedvelt értékkel - továbbítja a postát az fsc5.test.ibm.com címre, magához a gazdagéphez. Ha a gazdagép nem elérhető, akkor a rendszer a postát továbbíthatja a psfred.test.ibm.com vagy az mvs.test.ibm.com (ha a psfred.test.ibm.com ugyancsak nem érhető el) címre is. Az alábbi példa megmutatja, hogyan néznek ki ezek az MX rekordok:

fsc5.test.ibm.com IN MX 0 fsc5.test.ibm.com IN MX 2 psfred.test.ibm.com IN MX 4 mvs.test.ibm.com

### **A DNS tervezése**

A DNS számtalan megoldást kínál. Mielőtt konfigurálná a DNS szervert, fontos, hogy megtervezze a hálózaton belüli működését. A DNS megvalósítása előtt becsülje meg az olyan dolgokat, mint például a hálózat szerkezetét, a teljesítményt és a biztonságot. Fontolja meg az alábbi témaköröket a DNS szükségleteinek megtervezéséhez:

### **[A DNS jogosultságok meghatározása](rzakkplanningauthority.htm)**

A DNS rendszergazdának különleges jogosultsági szükségletei vannak. Vegye figyelembe a jogosultság biztonsági vonatkozásait is. Ez a témakör ismerteti a követelményeket.

### **[A tartomány struktúra meghatározása](rzakkplanningdomainstructure.htm)**

Ha első alkalommal alakítja ki a tartományt, a zónák létrehozása előtt tervezze meg az igényeket és a karbantartásokat.

### **[A biztonsági intézkedések tervezése](rzakkplanningsecurity.htm)**

A DNS védelmi beállításokat biztosít a szerver külső hozzáféréseinek korlátozására. Ez a témakör ismerteti a beállításokat és a hozzáférések vezérlését.

# **A DNS jogosultságok meghatározása**

Amikor felépíti a DNS szervert, tegye meg a szükséges óvintézkedéseket a konfiguráció védelme érdekében. Alakítsa ki, hogy mely felhasználók legyenek jogosultak a konfiguráció módosítására.

Egy minimális szintű jogosultság kell ahhoz, hogy megengedje a rendszergazdának a DNS konfigurálását és adminisztrálását az iSeries rendszeren. Ha ″összes objektum hozzáférést″ adományoz, akkor biztos lehet benne, hogy az adminisztrátor végre tudja hajtani a DNS adminisztrációs feladatokat. Ajánlatos, hogy a DNS konfigurálását végző felhasználók biztonsági adminisztrátori hozzáféréssel és összes objektum (\*ALLOBJ) jogosultsággal rendelkezzenek. A jogosultságot az iSeries navigátor segítségével adhatja meg a felhasználóknak. Ha további információkra van szüksége, olvassa el a DNS online segítség **Jogosultság adományozása a DNS rendszergazdának** című témakörét.

**Megjegyzés:** Ha az adminisztrátori profil nem rendelkezik a teljes jogosultsággal, akkor hozzáférést és jogosultságot kell adományozni az összes [DNS könyvtárhoz és kapcsolódó konfigurációs fájlhoz.](rzakkconfigfiles.htm)

### **A tartomány struktúra meghatározása**

Fontos meghatározni, hogyan fogja felosztani tartományát vagy altartományát zónákra, hogyan tudja a legjobban kiszolgálni a hálózati igényeket, hogyan éri el az Internetet és hogyan juthat át a tűzfalakon. Ezek a tényezők összetettek lehetnek, és egyesével kell foglalkozni velük. Mélyebb irányelvek érdekében olvasson el más hiteles forrást is, mint például az [O Reilly DNS and BIND](rzakksources.htm) könyvet.

Ha a DNS zónát dinamikus zónaként konfigurálja, akkor manuálisan nem változtathatja meg a zóna adatokat a szerver futása alatt. Ha így tenne, ütközést okozhatna a bejövő dinamikus frissítésekkel. Ha szükség van manuális frissítésre, állítsa le a szervert, hajtsa végre a változtatásokat, majd indítsa újra a <span id="page-24-0"></span>szervert. A leállított DNS szervernek küldött dinamikus frissítés sosem fog befejeződni. Éppen ezért, szándékában állhat, hogy a dinamikus és a statikus zónát különállónak konfigurálja. Ezt teljesen külön zónák létrehozásával tudja megtenni, vagy egy új altartomány meghatározásával - mint például a dinamikus.sajátcég.com megadásával - azokra a kliensekre, amelyek dinamikusan lesznek karbantartva.

Az iSeries DNS grafikus kezelőfelületet biztosít a szerverek konfigurálásához. Néhány esetben a kezelőfelület olyan szakkifejezéseket vagy koncepciókat használ, amelyek eltérnek a más forrásokban használtaktól. Ha a DNS konfiguráció tervezésekor más információs forrásokra hivatkozik, hasznos lehet a következőkre emlékezni:

- v A szerveren megadott összes zóna és objektum az **Egyenes kikeresési zóna** és a **Fordított kikeresési zóna** mappába lesz szervezve. Az Egyenes kikeresési zónák azok a zónák, amelyek a tartománynevek IPcímekké történő leképezésére szolgálnak, mint például az A rekordok. A Fordított kikeresési zónák azok a zónák, amelyek az IPcímek tartománynevekre történő leképezésére szolgálnak, mint például a PTR rekordok.
- v Az iSeries DNS az **elsődleges zóna** és a **másodlagos zóna** elnevezést használja. Időnként mester és szolga zónaként emlegetik más BIND dokumentációk.
- v A kezelőfelület az **alzónák** elnevezést használja, míg egyes források altartományként emlegetik. Az utód zóna egy alzóna, amelyre vonatkozóan a felelősséget egy vagy több névszerverre áthárítja.

### **A biztonsági intézkedések tervezése**

A DNS szerver biztonsága létfontosságú. Az alábbi biztonsági szempontokon túlmenően a DNS és az iSeries biztonságáról számtalan forrásból értesülhet, beleértve az Információs központ [IBM Secureway:](../rzaj4/rzaj4secoverview.htm) [iSeries és Internet](../rzaj4/rzaj4secoverview.htm) című cikkét is. A [DNS és BIND](rzakksources.htm) könyv ugyancsak tárgyalja a DNS biztonsági kérdéseit.

### **Címegyezési listák**

A DNS úgynevezett Címegyezési listákat használ arra a célra, hogy engedélyezze vagy megtagadja a külső egyedeknek bizonyos DNS funkciókhoz való hozzáférést. Ezek a listák magukban foglalnak adott IP címeket, egy alhálózatot (IPelőtag használatával) vagy Transaction Signature (TSIG) kulcsok használatával. A címegyezési listában felsorolhatja az egyedeket, akiknek meg akarja engedni vagy vissza akarja utasítani a hozzáférést. Ha egy Címegyezési listát újra fel akar használni, elmentheti Hozzáférés vezérlési listaként (ACL). Azután valahányszor szükség van egy listára, egyszerűen behívja az ACL-t, és az egész lista betöltődik.

### **A címegyezési lista elemeinek sorrendje**

A címegyezési lista első eleme, amely megegyezik a megadott címmel, lesz használva. Például, az összes cím engedélyezéséhez a 10.1.1.x hálózaton, kivéve a 10.1.1.5 címet, a címegyezési lista elemeinek (!10.1.1.5; 10.1.1/24) sorrendben kell lenniük. Ebben az esetben a 10.1.1.5 cím az első elemmel lenne összehasonlítva, és azonnal visszautasításra kerülne.

Ha az elemek sorrendje fordított (10.1.1/24; !10.1.1.5), akkor a 10.1.1.5 IPcím hozzáférése megengedett lenne, mivel a szerver az első elemmel hasonlítaná össze, ami egyezést adna, s így engedélyezné a hozzáférést a többi szabály ellenőrzése nélkül.

### **Hozzáférés vezérlési beállítások**

A DNS lehetővé teszi korlátozások beállítását, mint például azt, hogy ki küldhet dinamikus frissítést, lekérdezési adatokat és zóna átviteli kéréseket a szervernek. A Hozzáférés vezérlési listák segítségével korlátozhatja a szerver elérését a következő opciók számára:

### **allow-update**

Engedélyezni kell ezt az opciót, ha azt akarja, hogy a DNS szerver elfogadjon dinamikus frissítéseket valamilyen külső forrásból.

### **allow-query**

Megadhatja, hogy mely hosztok küldhetnek lekérdezést ennek a szervernek. Ha nem definiálja, akkor alapértelmezés szerint az összes hoszt (gazdagép) lekérdezése engedélyezve van.

#### <span id="page-25-0"></span>**allow-transfer**

Megadhatja, hogy mely hosztok fogadhatnak zóna átvitelt ettől a szervertől. Ha nem definiálja, akkor alapértelmezés szerint az összes hoszt (gazdagép) átvitele engedélyezve van.

#### **allow-recursion**

Megadhatja, hogy mely hosztok végezhetnek rekurzív lekérdezést ezen a szerveren keresztül. Ha nem definiálja, akkor alapértelmezés szerint az összes hoszt (gazdagép) rekurzív lekérdezése engedélyezve van.

#### **blackhole**

Meghatároz egy címlistát, amelyekről a szerver nem fog elfogadni lekérdezéseket, vagy nem fogja felhasználni őket egy lekérdezés megoldásához. Az ilyen címekről jövő lekérdezésekre a szerver nem fog válaszolni.

### **DNS rendszerkövetelmények**

A DNS komponens (31-es opció) nem kerül automatikusan telepítésre az alap operációs rendszerrel. A DNS opciót kimondottan ki kell választani a telepítéshez. A V5R1 változatban lévő új DNS szerver a BIND 8 néven ismert ipari szabványon alapuló DNS megvalósítás. Az előző OS/400 DNS szolgáltatások a BIND 4.9.3 szabványon alapultak, és még rendelkezésre állnak a V5R1 változatban is.

Amint a DNS telepítve van, alapértelmezés szerint egy DNS szerver konfigurálódik, amely BIND 4.9.3 alapú DNS szerver képességekkel rendelkezik, ami az előző változatokban rendelkezésre állt. Ha egy vagy több, BIND 8 alapú DNS szervert kíván futtatni, akkor telepítenie kell a [Portable Application Solutions Environment](../rzalf/rzalfintro.htm) [\(PASE\)](../rzalf/rzalfintro.htm) programot. A PASE az SS1 rendszerprogram 33-as opciója. Amint telepítette a PASE programot, az iSeries navigátor automatikusan kezelni fogja a helyes BIND megvalósítás konfigurálását.

Ha nem használ PASE programot, akkor nem tudja kihasználni a BIND 8 funkció összes előnyét. A BIND 4.9.3 alapú DNS szervert futtathatja PASE nélkül is. Ha nem használja a PASE programot, akkor még futtatni tudja ugyanazt a DNS szervert ugyan, amely azonban az előző változatokban rendelkezésre álló BIND 4.9.3-ra épül. Olvassa el a [DNS](javascript:newWindow()

című cikket a V4R5 Információs központban.

Ha a DHCP szervert egy másik iSeries rendszeren kívánja konfigurálni, hogy frissítéseket küldjön a DNS szervernek, akkor a 31-es opciót is telepíteni kell a DHCP iSeries rendszeren. A DHCP szerver a 31-es opció által nyújtott programozási kezelőfelületet használja a dinamikus frissítések végrehajtásához.

Annak meghatározásához, hogy a DNS telepítve van-e, kövesse ezeket a lépéseket:

- 1. A parancssorba gépelje be a **GO LICPGM** parancsot, és nyomja meg az **Enter** billentyűt.
- 2. Írjon be **10**-et (Display installed licensed programs), és nyomja meg az **Enter** billentyűt.
- 3. Lapozzon le az **5722SS1 OS/400 Domain Name System** (SS1 Option 31) sorig. Ha a DNS telepítése sikeresen megtörtént, az **Installed Status** oszlopban **\*compatible** kijelzés jelenik meg, ahogy alább látható:

LicPgm Installed Status Description<br>5722SS1 \*COMPATIBLE 0S/400 - Dom 0S/400 - Domain Name System

4. Nyomja meg az **F3** billentyűt a kilépéshez.

A DNS telepítéséhez kövesse ezeket a lépéseket:

- 1. A parancssorba gépelje be a **GO LICPGM** parancsot, és nyomja meg az **Enter** billentyűt.
- 2. Írjon be **11**-et (Install licensed programs), és nyomja meg az **Enter** billentyűt.
- 3. Gépeljen be **1**-et (Install) az **Option** mezőbe az OS/400 Domain Name System mellé, és nyomja meg az **Enter** billentyűt.

<span id="page-26-0"></span>4. Nyomja meg ismét az **Enter** billentyűt a telepítés jóváhagyásához.

### **A DNS konfigurálása**

A DNS konfigurálása előtt olvassa el a [DNS rendszer követelményeit](rzakkinstalling.htm) a szükséges DNS összetevők telepítéséhez. Az alábbi témakörök adnak útmutatást a DNS szerver konfigurálásához:

### **[A DNS elérése az iSeries navigátorban](rzakkconfiggetstart.htm)**

Utasítások a DNS elérésére az iSeries navigátorból.

### **[A névszerverek konfigurálása](rzakkconfignamesrvr.htm)**

A DNS lehetővé teszi több névszerver példány létrehozását. Ez a témakör a névszerver konfigurálására vonatkozó utasításokat tartalmazza.

### **[A DNS konfigurálása dinamikus frissítések fogadásához](rzakkplanningcoordinatingddns.htm)**

A BIND 8-at futtató DNS konfigurálható úgy, hogy elfogadjon kéréseket más forrásoktól a zóna adatok dinamikus frissítésére. Ez a témakör az engedélyezés-frissítés opció konfigurálására vonatkozó utasításokat tartalmazza, amelynek révén a DNS fogadni tudja a dinamikus frissítéseket.

### **[DNS fájlok importálása](rzakkconfigimport.htm)**

A DNS importálni tudja a meglévő zóna adat fájlokat. Kövesse ezt az időtakarékos eljárást, amikor új zónát hoz létre a meglévő konfigurációs fájlból.

### **[Külső DNS adatok elérése](rzakkconfigexternal.htm)**

Amikor DNS zóna adatokat hoz létre, a szerver képes lesz megoldani a kérdéses zónára vonatkozó lekérdezéseket. Ez a témakör elmagyarázza, hogyan konfigurálja úgy a DNS-t, hogy megoldja a tartományon kívül eső lekérdezéseket.

### **A DNS elérése az iSeries navigátorban**

A következő utasítások elvezetik az [iSeries navigátor](../rzaj2/rzaj2kickoff.htm) DNS konfiguráló kezelőfelületéhez. Ha PASE opciót használ, konfigurálni tudja a BIND 8 alapú DNS szervereket. Ha nem használja a PASE programot, akkor még futtatni tudja ugyanazt a DNS szervert ugyan, amely azonban az előző változatokban rendelkezésre álló BIND 4.9.3-re épül. A BIND 4.9.3 alapú DNS szerverre vonatkozó információkat elolvashatja a [DNS](javascript:newWindow()

# -3

című cikkben, a V4R5 Információs központban.

Ha első alkalommal konfigurálja a DNS szervert, kövesse ezeket a lépéseket:

- 1. Az **iSeries navigátorban** bontsa ki az **iSeries szerver** —> **Hálózat** —> **Szerverek** —> **DNS** elemeket.
- 2. Kattintson a jobb egérgombbal a **DNS** elemre, és válassza ki az **Új konfigurációt**.

Ha V5R1 előtti konfigurált DNS szervere van, kövesse ezeket a lépéseket:

- 1. Az **iSeries navigátorban** bontsa ki az **iSeries szerver** —> **Hálózat** —> **Szerverek** —> **DNS** elemeket.
- 2. A jobb ablakban kattintson duplán a DNS szerverre a **DNS konfiguráció** ablak megnyitásához.
- 3. Ha használ PASE programot, akkor választási lehetőséget ajánl fel a rendszer a meglévő DNS konfiguráció költöztetésére a BIND 8 megvalósítás számára. Azonban, ha egyszer áttelepült BIND 8 szintre, nem tud visszatérni a BIND 4.9.3 szintre. Ha nem biztos a dolgában, válassza a **Nem** gombot. Ha át akar térni, válassza az **Igen** gombot.
- 4. A DNS szerverrel bármikor áttérhet BIND 8 szintre, kattintson a jobb egérgombbal a **DNS** elemre a bal ablakban, és válassza ki az **Áttérés 8-as verzióra** opciót.

# <span id="page-27-0"></span>**A névszerverek konfigurálása**

A BIND 8-ra épülő iSeries DNS támogatja, hogy a névszerverből több példány legyen. Az alábbi feladatok végigvezetik egy névszerver példány létrehozásának folyamatán, beleértve annak tulajdonságait és zóna adatait is.

- 1. [Névszerver példány létrehozása](rzakkconfignamesrvrwiz.htm) A DNS szerver példány meghatározásához használja az **Új DNS konfiguráció** varázslót.
- 2. [DNS szerver tulajdonságainak szerkesztése](rzakkconfignamesrvrprop.htm) Adja meg a globális tulajdonságokat az új szerver példány számára.
- 3. [Zónák konfigurálása a névszerveren](rzakkconfignamesrvrzone.htm) Hozzon létre zónákat és zóna adatokat, hogy benépesítse a névszervert.

Ha több példányt kíván létrehozni, ismételje meg a fenti eljárást addig, amíg lére nem hozta az összes példányt. Az egyes névszerver példányokra megadhat független tulajdonságokat is, mint például a hibakeresés szintjeit és az automatikus indítás értékeit. Amikor egy új példányt hoz létre, külön konfigurációs fájlok jönnek létre. A konfigurációs fájlokról további tájékoztatást tartalmaz a [DNS konfigurációs fájlok](rzakkconfigfiles.htm) [karbantartása.](rzakkconfigfiles.htm)

### **Névszerver példány létrehozása**

Az **Új DNS konfiguráció** varázsló elindításához kövesse ezeket a lépéseket:

- 1. Az **iSeries navigátorban** bontsa ki az **iSeries szerver** —> **Hálózat** —> **Szerverek** —> **DNS** elemeket.
- 2. A bal kereten kattintson a jobb egérgombbal a **DNS** elemre, és válassza ki az **Új névszerver...** opciót.
- 3. A varázsló végigvezeti a konfigurálási folyamaton.

A varázsló a következő beviteleket kéri:

**DNS szerver neve:** Írjon be egy nevet a DNS szerver számára. Legfeljebb 5 karakteres lehet, és betűvel kell kezdődnie. Ha több szervert hoz létre, mindegyiknek egyedi nevének kell lenni. Erre a névre a rendszer más területein mint DNS szerver ″példány nevére utalnak.

**Figyelő IP címek:** Két DNS szerver nem figyelheti ugyanazt az IPcímet. Az alapértelmezett beállítás az ÖSSZES IPcím figyelése. Ha azonban további szerver példányokat hoz létre, egyiket sem állíthatja be az ÖSSZES figyelésére. Meg kell adnia az IPcímeket mindegyik szerverre.

**Gyökér szerverek:** Betöltheti az alapértelmezett Internet gyökér szerverek listáját, vagy megadhatja a saját gyökér szervereit is, mint például az intranet céljára szolgáló belső gyökér szervereket. **Megjegyzés:** Az alapértelmezett Internet gyökér szerverek betöltését csak akkor fontolja meg, ha az Interneten van és azt várja, hogy a DNS teljes egészében képes legyen az Internet nevek felbontására.

**Szerver indítás:** Megadhatja, hogy a szerver elinduljon-e automatikusan, amikor a TCP/IP is elindul. Amikor több szervert üzemeltet, az egyedi példányok egymástól függetlenül indíthatók el és állíthatók le.

**A következő teendő:** [A DNS szerver tulajdonságainak szerkesztése.](rzakkconfignamesrvrprop.htm)

### **A DNS szerver tulajdonságainak szerkesztése**

Miután létrehozta a névszervert, szerkesztheti a tulajdonságait, mint például a frissítés engedélyezést és a hibakeresési szinteket. Ezek a beállítások csak arra a szerver példányra érvényesek, amelynél a módosítást végezte. A DNS szerver példány tulajdonságainak szerkesztéséhez kövesse ezeket a lépéseket:

- 1. Az **iSeries navigátorban** bontsa ki az **iSeries szerver** —> **Hálózat** —> **Szerverek** —> **DNS** elemeket.
- 2. A jobb kereten kattintson a jobb egérgombbal a **DNS szerverre**, és válassza ki a **Konfigurációt**.
- 3. Kattintson a jobb egérgombbal a **DNS szerverre**, és válassza ki a **Tulajdonságokat**.

**A következő teendő:** [Zónák konfigurálása a névszerveren](rzakkconfignamesrvrzone.htm).

### <span id="page-28-0"></span>**Zónák konfigurálása a névszerveren**

Amint létrehozta a névszervert, térjen vissza az **iSeries navigátor** főablakához. A szerver a jobboldali kereten jelenik meg. A zónák konfigurálásához a szerveren, kattintson a jobb egérgombbal a szerver nevére és válassza ki a **Konfigurációt**. A **DNS konfiguráció** ablak jelenik meg.

Az összes zóna konfigurálása a varázsló segítségével történik. Hozzon létre **Egyenes kikeresési zónákat** vagy **Fordított kikeresési zónákat** azáltal, hogy a jobb egérgombbal rákattint a megfelelő mappára. Az adott zónatípusra vonatkozó beállítások jelennek meg. A varázsló elindításához válassza ki a létrehozni kívánt zónatípust.

A V5R1 DNS esetében létrehozható objektumok típusainak leírását a [DNS alapjai](rzakkconceptbasic.htm) tartalmazza.

Amint konfigurálta a zónákat, szándékában állhat az alábbi témakörök megismerése a további konfigurációs információk érdekében:

[A zóna konfigurálása a dinamikus frissítések elfogadásához](rzakkplanningcoordinatingddns.htm) A dinamikus frissítés lehetővé teszi a felhatalmazott forrásoknak, hogy elküldjék az erőforrás

rekordokat a zóna adatainak frissítése céljából. Ez csökkenti a zóna adatainak kézzel történő módosítására vonatkozó igényeket.

### [Zóna adatainak importálása](rzakkconfigimport.htm)

Ha van egy zóna adatokat tartalmazó állománya egy másik DNS szerverről, akkor ezt feltöltheti az új szerverre.

### [Külső DNS adatok elérése](rzakkconfigexternal.htm)

Szándékában állhat a szerver konfigurálása olyan módon, hogy az feloldja a zóna adatain kívül eső információkra vonatkozó lekérdezéseket is. Ebben a témakörben erről olvashat. A lekérdezéseket továbbíthatja más hiteles szervernek, vagy betöltheti a gyökér szervereket a lekérdezés megoldása érdekében.

### **A DNS konfigurálása dinamikus frissítések fogadásához**

Amikor dinamikus zónákat hoz létre, figyelembe kell venni a hálózat szerkezetét. Ha a tartomány egyes részei még manuális frissítést igényelnek, szándékában állhat külön statikus és dinamikus zónák kialakítása. Ha a dinamikus zónát is manuálisan kell frissíteni, le kell állítani a dinamikus zóna szerverét, majd újra el kell indítani a frissítések elvégzése után. A szerver leállítása kikényszeríti az összes dinamikus frissítés összehangolását, amelyek a szerver zóna adatokkal való feltöltése (a zóna adatbázisból) óta történtek. Ha nem állítja le a szervert, akkor elvesztené a szerver elindítása óta feldolgozott összes dinamikus frissítést. Azonban, ha a manuális frissítés elvégzése céljából leállítja a rendszert, akkor pedig a szerver leállása alatt elküldött dinamikus frissítéseket veszti el.

A DNS jelzi, hogy a zóna dinamikus, amikor az objektumokat definiálja az allow-update utasításban. Az allow-update opció konfigurálásához kövesse ezeket a lépéseket:

- 1. Az **iSeries navigátorban** bontsa ki az **iSeries szerver** —> **Hálózat** —> **Szerverek** —> **DNS** elemeket.
- 2. A jobb kereten kattintson a jobb egérgombbal a **DNS szerverre**, és válassza ki a **Konfigurációt**.
- 3. A **DNS konfiguráció** ablakban bontsa ki az **Egyenes kikeresési zóna** vagy a **Fordított kikeresési zóna** elemet.
- 4. Kattintson a jobb egérgombbal a szerkeszteni kívánt elsődleges zónára, majd válassza ki a **Tulajdonságokat**.
- 5. Az **Elsődleges zóna tulajdonságok** lapon kattintson a **Beállítások** fülre.
- 6. A **Beállítások** lapon bontsa ki a **Hozzáférés vezérlés** —> **allow-update** opciót.
- 7. A DNS Címegyezési listát használ a felhatalmazott frissítések ellenőrzéséhez. Ha egy objektumot akar felvenni a címegyezési listába, válassza ki a címegyezési lista elemének típusát, és kattintson a Hozzáadás... gombra. Felvehet a listába IP címet, IP előtagot, Hozzáférés vezérlési listát vagy kulcsot.

<span id="page-29-0"></span>8. Amikor befejezi a címegyezési lista frissítését, kattintson az **OK** gombra a **Beállítások** lap bezárásához.

Ha úgy állítja be a DNS szervert, hogy fogadja az iSeries DHCP szervertől jövő dinamikus frissítéseket, olvassa el a DHCP konfigurálása dinamikus frissítések küldéséhez.

### **DNS fájlok importálása**

Elsődleges zónát létrehozhat egy zóna adatfájl importálásával, vagy a meglévő hoszttáblázat konvertálásával. Zónaadatok hoszttáblából való elkészítéséhez olvassa el a [Hoszttáblák kovertálása](javascript:newWindow()

# -54

című részt a V4R5 Információs központban.

Minden olyan zóna konfigurációs fájlt importálhat, amely a BIND szintaxis alapján érvényes. Az állománynak egy IFS könyvtárban kell lenni. Amikor importálja, a DNS ellenőrzi, hogy egy érvényes zóna adatfájlról van-e szó, és hozzáadja az adott szerver példány NAMED.CONF állományához.

A zóna fájl importálásához kövesse ezeket a lépéseket:

- 1. Az **iSeries navigátorban** bontsa ki az **iSeries szerver** —> **Hálózat** —> **Szerverek** —> **DNS** elemeket.
- 2. A jobb kereten kattintson duplán arra a DNS szerver példányra, ahová importálni szeretné a zónát.
- 3. A bal kereten kattintson a jobb egérgombbal a **DNS szerver** elemre, és válassza ki a **Zóna importálása** opciót.
- 4. Az elsődleges zóna importálásához kövesse a varázsló utasításait.

### **Rekord érvényesítés**

A Tartomány adatok importálása funkció a behozatalra kerülő fájl minden egyes rekordját beolvassa és érvényesíti. A Tartomány adatok importálása funkció befejezését követően a hibás rekordok egyedileg ellenőrizhetők a behozott zóna **Egyéb rekordok** nevű tulajdonságlapján.

- v **Megjegyzés:**
- v A nagy méretű elsődleges tartományok behozatala több percet vehet igénybe.
- v A Tartomány adatok importálása funkció nem támogatja az \$include direktívát. A behozott tartomány adatok érvényesség ellenőrzési folyamata hibás sorként azonosítja azokat a sorokat, amelyek \$include direktívát tartalmaznak.

### **Külső DNS adatok elérése**

A gyökér szerverek fontosak a DNS szerver működéséhez, amelyek közvetlenül kapcsolódnak az Internethez vagy egy nagy Intranethez. A DNS szervereknek a gyökér szervereket kell használni, hogy válaszolni tudjanak az olyan gazdagépekre vonatkozó lekérdezésekre, amelyeket a saját tartomány állományaik nem tartalmaznak.

További információ eléréséhez a DNS szervernek tudnia kell, hogy hol keresse. Az Interneten az első helyen lévő DNS szerver látszik gyökér szervernek. A gyökér szerver addig irányítja a DNS szervert más szerverek felé a hierarchiában, amíg választ nem talál, vagy amíg meg nem állapítja, hogy nincs válasz.

### **Az iSeries navigátor alapértelmezett gyökér szervereinek listája**

Az Internet gyökér szervereket csak akkor használja, ha van Internet kapcsolata, és a neveket az Interneten akarja felbontani, ha a saját DNS szerverén ez nem történne meg. Az Internet gyökér szerverek listáját az iSeries navigátor tartalmazza. A lista az iSeries navigátor kiadásakori aktuális állapotnak megfelelő. Az alapértelmezett lista aktualitását ellenőrizheti, ha összehasonlítja az InterNIC helyen lévővel. Frissítse a konfiguráció gyökér szerver listáját, hogy aktuális szinten tartsa.

#### **Honnan kapja az Internet gyökér (root) szerverek címeit?**

A legfelső szintű gyökér szerverek címei időről-időre változnak, a címek aktuális állapotban tartása a DNS

<span id="page-30-0"></span>rendszergazda felelőssége. Az InterNIC karbantartja az Internet gyökér szerverek címeinek aktuális listáját. Az Internet gyökér szerverek aktuális listájának megszerzéséhez kövesse a következő lépéseket:

- 1. Névtelen (anonymous) FTPaz InterNIC szerverhez: FTP.RS.INTERNIC.NET
- 2. Töltse le ezt a fájlt: /domain/named.root
- 3. Tárolja a fájlt a következő alkönyvtárban: Integrált fájlrendszer/Root/QIBM/ProdData/OS400/DNS/ROOT.FILE.

A tűzfal mögötti DNS szerver lehet, hogy nem rendelkezik megadott gyökér szerverekkel. Ebben az esetben a DNS szerver a lekérdezéseket csak a saját elsődleges tartomány adatbázis-állományaiban vagy gyorsítótárában meglévő bejegyzésekből oldhatja fel. A külső lekérdezéseket lehet, hogy továbbítja a tűzfal DNS számára. Ebben az esetben a tűzfal DNS szerver mint továbbító szerepel.

### **Intranet gyökér (root) szerverek**

Ha a DNS szerver egy nagy intranet része, esetleg rendelkezhet belső gyökér szerverekkel. Ha a DNS szerver nem fogja elérni az Internetet, akkor nem kell betöltenie az alapértelmezett Internet szervereket. Azonban adja hozzá a belső gyökér szervereket, hogy a DNS szerver képes legyen felbontani a tartományán kívül eső belső címeket.

### **A DNS kezelése**

Amint kész a DNS konfigurálásával, szándékában állhat a következő témakörök áttekintése:

### **[DNS funkció ellenőrzése NSLookup segítségével](rzakkmanagingverify.htm)**

Az NSLookup segítségével ellenőrizheti, hogy a DNS működik-e.

### **[A biztonsági kulcs kezelése](rzakkmanagingsecurity.htm)**

A biztonsági kulcsok lehetővé teszik a DNS adatokhoz való hozzáférés korlátozását.

#### **[DNS szerver statisztika](rzakkmanagingstats.htm)**

Az adatbázis dump és statisztikai eszközök segítséget nyújtanak a szerver teljesítményének felügyeletében és kezelésében.

### **[DNS konfigurációs fájlok karbantartása](rzakkconfigfiles.htm)**

Ismerteti a DNS által használt fájlokat, irányelveket ad biztonsági mentésükhöz és karbantartásukhoz.

### **[Fejlett DNS funkciók](rzakkmanagingadvanced.htm)**

Ismerteti, hogy a tapasztalt rendszergazdák hogyan érhetik el a fejlett funkciókat.

### **DNS funkció ellenőrzése NSLookup segítségével**

Használja az NSLookup (Name Server Lookup) opciót egy IPcím DNS szerverről való lekérdezésére. Így ellenőrzi, hogy a DNS szerver válaszol-e a lekérdezésre. Lekéri a loopback IPcímhez (127.0.0.1) tartozó hosztnevet. Válaszként hoszt névvel kell jelentkezni (helyi gazdagép). Futtasson lekérdezést kijelölt nevekre is, amelyek az ellenőrizni próbált szerver példányon meg vannak adva. Ezáltal megbizonyosodhat arról, hogy a tesztelt szerver példány megfelelően működik.

A DNS funkció NSLookup segítségével történő ellenőrzéséhez kövesse ezeket a lépéseket:

- 1. A parancssorba gépelie be az NSLOOKUP DMNNAMSVR(n.n.n.n) parancsot, ahol n.n.n.n egy cím, amelyet a tesztelés alatt álló szerver példányon figyelő címként konfigurált.
- 2. A parancssorba gépelje be az NSLOOKUP parancsot, és nyomja meg az **Enter** billentyűt. Ez elindítja az NSLookup lekérdezési szekciót.
- 3. Gépelje be a server szót, majd azt követően a szerver nevét, és nyomja meg az **Enter** billentyűt. Például: server sajátiseries.sajátcég.com. A következő információ jelenik meg:

```
Szerver: sajátiseries.sajátcég.com
Címe: n.n.n.n
```
Ahol n.n.n.n a DNS szerver IP címét jelenti.

4. Írja be a 127.0.0.1 címet a parancssorba, és nyomja meg az **Enter** billentyűt.

A következő információnak kell megjelenni, beleértve a loopback hoszt nevet is:

```
> 127.0.0.1Szerver: sajátiseries.sajátcég.com
Címe: n.n.n.n
```

```
Neve: localhost
Címe: 127.0.0.1
```
A DNS szerver helyesen válaszol, ha a loopback hoszt nevet adja vissza: **localhost**.

5. Írja be az exit parancsot, és nyomja meg az **Enter** billentyűt az NSLOOKUPterminál szekció befejezéséhez.

**Megjegyzés:** Ha segítségre van szüksége, használja az NSLookup-ot, gépeljen be kérdőjelet (?), és nyomja meg az **Enter** billentyűt.

### **A biztonsági kulcs kezelése**

A DNS-hez a kulcsok két típusa kapcsolódik. Mindegyik más szerepet játszik a DNS konfiguráció védelmében. Az alábbi leírás elmagyarázza, hogyan kapcsolódnak a DNS szerverhez.

### **DNS kulcsok**

A DNS kulcs a BIND számára megadott kulcs. A kulcsot a DNS szerver használja a bejövő frissítés ellenőrzésének részeként. Először konfigurálhat egy kulcsot, majd hozzárendelhet egy nevet. Majd, amikor védeni akar egy DNS objektumot, mint például a dinamikus zónát, akkor megadhatja a kulcsot a Címegyezési (Address Match) listában.

A DNS kulcsok kezeléséhez kövesse ezeket a lépéseket:

- 1. Az **iSeries navigátorban** bontsa ki az **iSeries szerver** —> **Hálózat** —> **Szerverek** —> **DNS** elemeket.
- 2. A jobb kereten kattintson a jobb egérgombbal a megnyitni kívánt DNS szerver példányra, és válassza ki a **Konfigurációt**.
- 3. A **DNS konfiguráció** ablakban válassza ki a **Fájl** > **Kulcsok kezelése...** elemeket.

### **Kulcsok a dinamikus frissítéshez**

A dinamikus frissítés kulcsai a DHCP szerver által végzett dinamikus frissítések védelmére szolgálnak. Ezeknek a kulcsoknak létezniük kell, amikor a DNS és a DHCP ugyanazon az iSeries rendszeren találhatók. Ha a DHCPegy másik iSeries rendszeren van, akkor ugyanazokat a kulcsokat kell létrehoznia mindkét iSeries szerveren ahhoz, hogy a biztonságos dinamikus frissítés lehetővé váljon.

A dinamikus frissítési kulcsok kezeléséhez kövesse ezeket a lépéseket:

- 1. Az **iSeries navigátorban** bontsa ki az **iSeries szerver** —> **Hálózat** —> **Szerverek** —> **DNS** elemeket.
- 2. Kattintson a jobb egérgombbal a **DNS** ikonra, majd válassza ki a **Dinamikus frissítési kulcsok kezelését...**

### **DNS szerver statisztika**

A DNS több diagnosztikai eszközt is biztosít. Ezek a szerver teljesítményének figyelésére szolgálnak.

#### **Szerver statisztika**

A DNS lehetővé teszi a szerver példányra vonatkozó statisztika megtekintését. Ez a statisztika összegzi a

<span id="page-32-0"></span>szerver által fogadott lekérdezések és válaszok számát, mióta a szerver utoljára újraindította vagy újratöltötte az adatbázisát. Az információk folyamatosan hozzáadódnak ehhez a fájlhoz, amíg nem törli a fájlt. Ez az információ hasznos lehet annak kiértékelésében, hogy milyen forgalmat fogadott a szerver, valamint a hibák nyomkövetésében. A szerver statisztikáról további információkat talál a DNS online segítség **DNS szerver statisztika alapjai** című részében.

A DNS szerver statisztika eléréséhez kövesse ezeket a lépéseket:

- 1. Az **iSeries navigátorban** bontsa ki az **iSeries szerver** —> **Hálózat** —> **Szerverek** —> **DNS** elemeket.
- 2. A jobb kereten kattintson a jobb egérgombbal a **DNS szerverre**, és válassza ki a **Konfigurációt**.
- 3. A **DNS konfiguráció** ablakban válassza a **Megjelenítés** —> **Szerver statisztika** elemeket.

### **Aktív szerver adatbázis**

A DNS lehetővé teszi a szerver példány hiteles-, gyorsítótáras- és célzott adatairól készült dump megtekintését. A dump éppen úgy magában foglalja a szerver elsődleges és másodlagos zónáiról (egyenes és fordított kiosztási zónák ) szóló információkat, mint azokat az információkat, amelyeket a szerver szerzett meg a lekérdezésekből. Az adatbázis tartalmazza a zóna és a hoszt információkat, beleértve néhány zóna tulajdonságot, mint például a fennhatóság kezdetét (start of authority - SOA), illetve hoszt tulajdonságot, mint például a levélkezelő (MX) információkat. Ez az információ hasznos lehet a hibák nyomkövetésében.

Az iSeries navigátor segítségével megtekintheti az aktív szerver adatbázisának kiírását (dump). Ha szüksége van a fájlok egy példányára, a NAMED\_DUMP.DB nevű adatbázis dump fájl elérési útvonala: **Integrált fájlrendszer/Root/QIBM/UserData/OS400/DNS/<szerver példány>**, ahol ″<szerver példány>″ a DNS szerver példány neve. Az aktív szerver adatbázisról további információkat talál a DNS online segítség **DNS szerver adatbázis kiíratásának alapjai** című részében.

Az aktív szerver adatbázis dump eléréséhez kövesse ezeket a lépéseket:

- 1. Az **iSeries navigátorban** bontsa ki az **iSeries szerver** —> **Hálózat** —> **Szerverek** —> **DNS** elemeket.
- 2. A jobb kereten kattintson a jobb egérgombbal a **DNS szerverre**, és válassza ki a **Konfigurációt**.
- 3. A **DNS konfiguráció** ablakban válassza a **Megjelenítés** —> **Aktív szerver adatbázis** elemeket.

### **DNS konfigurációs fájlok karbantartása**

Az OS/400 DNS segítségével DNS szerver példányokat hozhat létre és kezelhet az iSeries rendszeren. A DNS konfigurációs fájlokat az iSeries navigátor kezeli. A fájlokat nem kell kézi módon szerkeszteni. Mindig az iSeries navigátort használja a DNS konfigurációs fájlok létrehozásához, módosításához vagy törléséhez. A DNS konfigurációs fájlok az integrált fájlrendszer alább felsorolt elérési útvonalában tárolódnak.

**Megjegyzés:** Az alábbi fájlszerkezet a BIND 8-on futó DNS szerverre vonatkozik. Ha BIND 4.9.3 alapú DNS-t használ, olvassa el a V4R5 Információs központ [DNS konfigurációs fájlok mentése és a](javascript:newWindow() [naplóállományok karbantartása](javascript:newWindow()

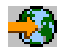

című témakörét.

Az alábbi táblázatban a fájlok az elérési útvonal hierarchiája szerint láthatók. A mentési ikonnal

jelzett fájlokat kell menteni az adatok védelme érdekében. A törlés ikonnal

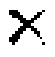

Н

jelzett fájlokat kell törölni szabályos időközönként.

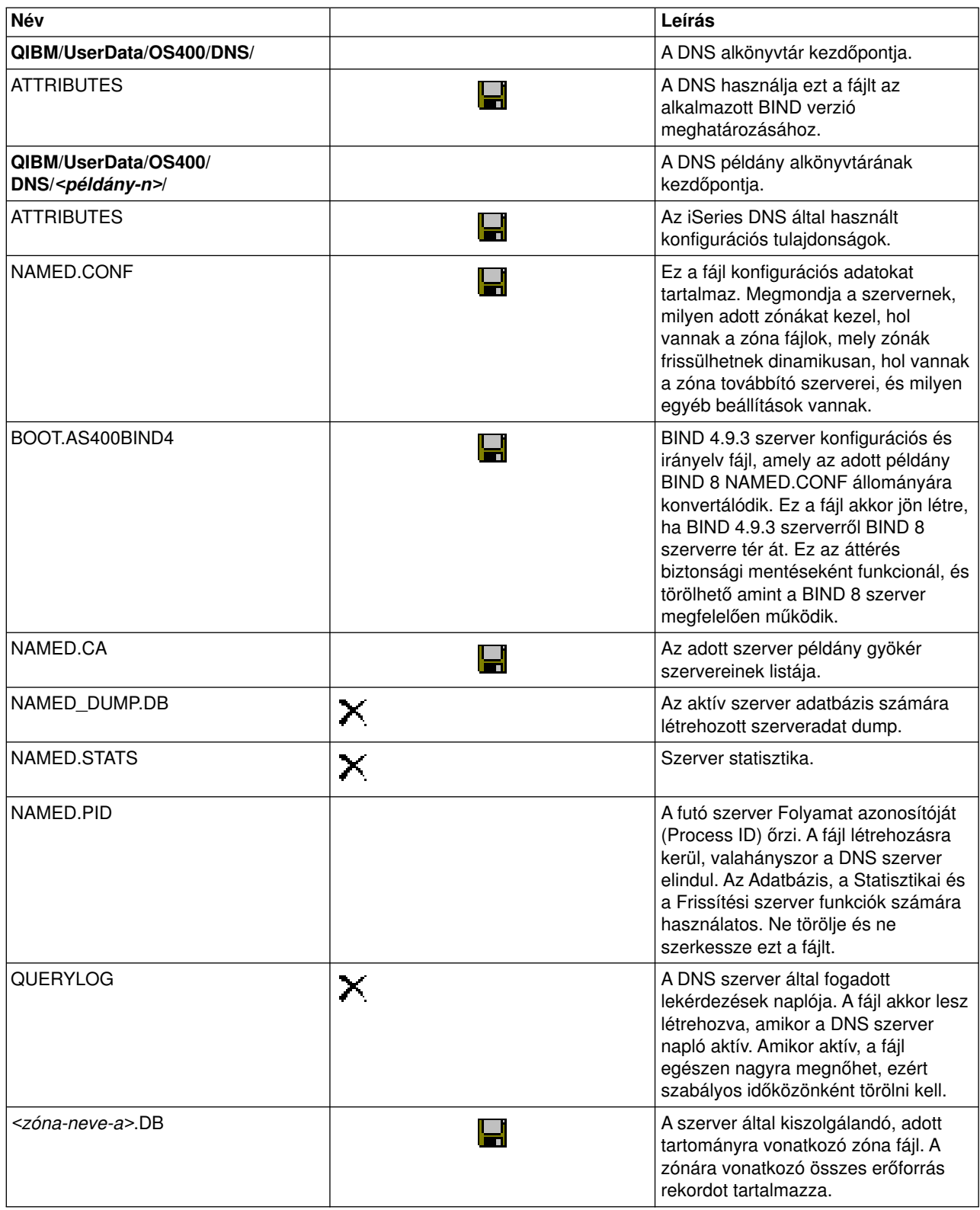

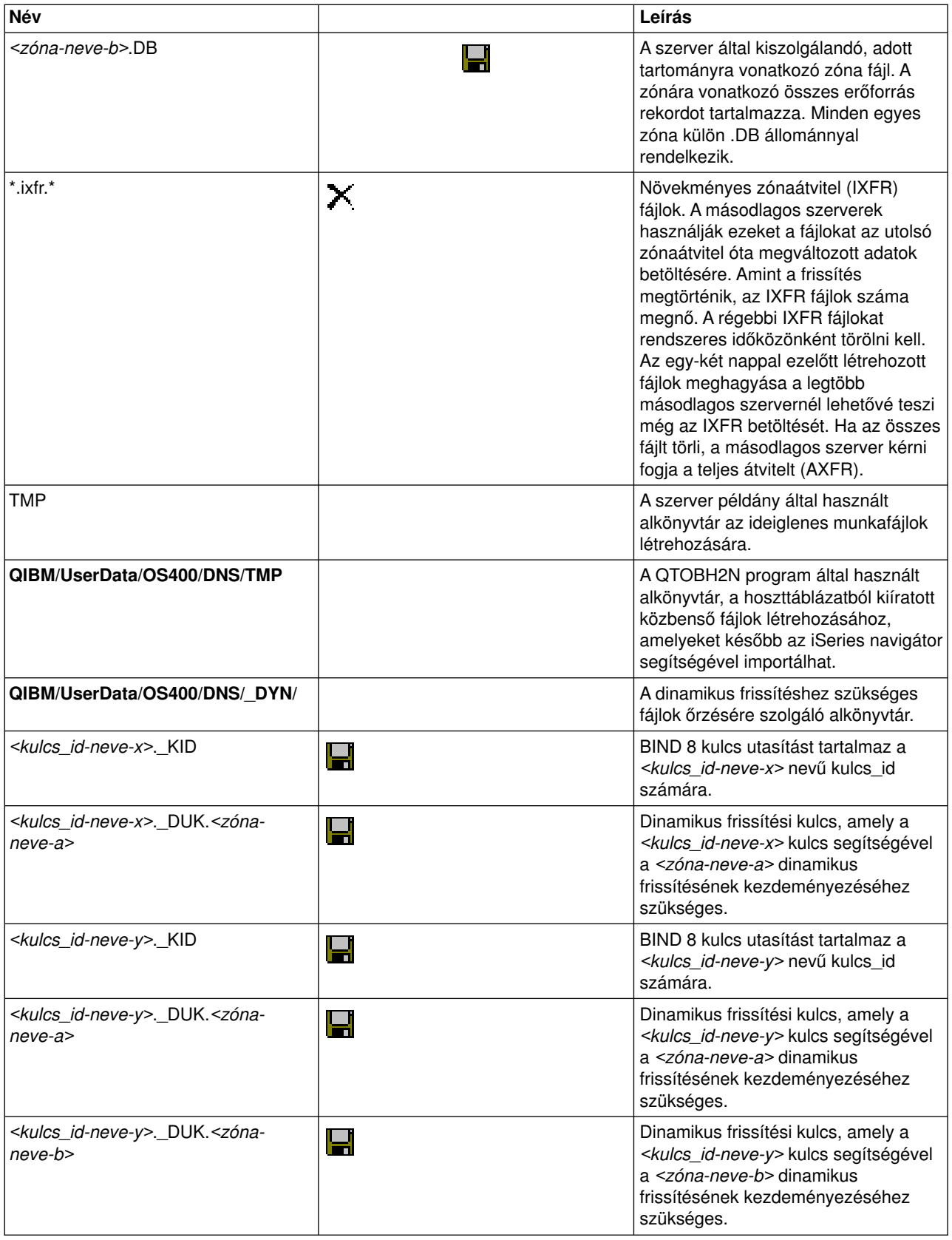

# <span id="page-35-0"></span>**Fejlett DNS funkciók**

Az iSeries navigátor kezelőfelületet nyújt a DNS szerver konfigurálásához és irányításához. A következő feladatok mintegy parancsikonként szolgálnak a rendszergazdák számára, akik jól ismerik az iSeries grafikus kezelőfelületét. Segítségükkel gyorsan megváltoztathatja a szerver állapotát és tulajdonságait egyszerre több példányon is.

### **DNS tulajdonságok módosítása**

A DNS kezelőfelület nem teszi lehetővé, hogy az összes szerver példányon egyszerre változtassa meg az automatikus indítást és a hibakeresési szintet. A karakter alapú kezelőfelület segítségével módosíthatja ezeket a beállításokat az egyedi DNS szerver példányokon, vagy egyszerre az összesen. Kövesse ezeket a lépéseket a CHGDNSA használatához:

- 1. A parancssorba gépelje be a CHGDNSA parancsot, és nyomja meg az **F4** billentyűt.
- 2. A Change DNS Server Attributes (CHGDNSA) lapon írja be a szerver példány nevét, vagy az \*ALL kifejezést, és nyomja meg az **Enter** billentyűt.

A rendelkezésre álló szerver tulajdonságok jelennek meg: Autostart server........ \*SAME \*YES, \*NO, \*SAME Debug level.......... \*SAME 0-11, \*SAME, \*DFT

3. **Autostart server** Annak megadásához, hogy a kiválasztott DNS szerverek automatikusan elinduljanak a TCP/IP indításakor, írjon be \*YES értéket. Ha nem akarja, hogy a szerver elinduljon a TCP/IP indításakor, gépeljen be \*NO értéket. Ha a tulajdonságot a pillanatnyi beállítással kívánja meghagyni, írjon be \*SAME értéket.

**Debug level** A hibakeresési szint módosításához, amelyet a kiválasztott DNS szervereknek használniuk kellene, írjon be 0 és 11 közé eső értéket. Ha azt akarja megadni, hogy a hibakeresési szint a szerver indításkori hibakeresési szintje legyen, írjon be \*DFT értéket. Ha a tulajdonságot a pillanatnyi beállítással kívánja meghagyni, írjon be \*SAME értéket.

Amikor beírta az összes kívánságát, nyomja meg az **Enter** billentyűt a DNS tulajdonságok beállításához.

### **A DNS szerverek indítása vagy leállítása**

A DNS kezelőfelület nem teszi lehetővé, hogy egyszerre több szerver példányt indítson el vagy állítson le. A karakter alapú kezelőfelület segítségével módosíthatja ezeket a beállításokat egyszerre több példányon. A karakter alapú kezelőfelület segítségével az összes DNS szerver példányt egyszerre elindíthatja, ha beírja az STRTCPSVR SERVER(\*DNS) DNSSVR(\*ALL) parancsot egy parancssorba. Az összes DNS szerver egyszerre történő leállításához írja be egy parancssorba az ENDTCPSVR SERVER(\*DNS) DNSSVR(\*ALL) parancsot.

### **Hibakeresési értékek módosítása**

Az iSeries navigátor kezelőfelülete nem teszi lehetővé a hibakeresési szint módosítását a szerver futása közben. A karakter alapú kezelőfelület segítségével azonban módosíthatja a hibakeresési szintet a szerver futása közben. Ez a képesség hasznos lehet a rendszergazdáknak, akik nagy zónákért felelnek, és nem akarnak nagy mennyiségű hibakeresési adatot kapni, amikor a szervert első alkalommal indítják és az összes zóna adatot betöltik. A karakter alapú kezelőfelület segítségével módosítsa a hibakeresési szintet az alábbi lépések révén, kicserélve a <példány> kifejezést a szerver példány tényleges nevével:

- 1. A parancssorba gépelje be az ADDLIBLE QDNS parancsot, és nyomja meg az **Enter** billentyűt.
- 2. Változtassa meg a hibakeresési szintet:
	- v A hibakeresés bekapcsolásához, vagy a szint 1 értékkel való növeléséhez írja be a CALL QTOBDRVS ( BUMP<példány> ) parancsot, majd nyomja meg az **Enter** billentyűt.
	- A hibakeresés kikapcsolásához írja be a CALL QTOBDRVS (OFF <példány>) parancsot, majd nyomja meg az **Enter** billentyűt.

### <span id="page-36-0"></span>**A DNS hibakeresése**

A DNS szinte ugyanúgy működik, mint más TCP/IPfunkciók és alkalmazások. Az SMTPvagy az FTP alkalmazásokhoz hasonlóan a DNS jobok is a QSYSWRK alrendszerben futnak, és a feladattal kapcsolatos információkat tartalmazó logokat is a QTCP felhasználói profil birtokolja. Amikor a DNS job véget ér, a job log segítségével meghatározhatja a munka eredményét. Ha a DNS szerver nem a várt válaszokat adja vissza, a job log tartalmazhat olyan információkat, amelyek segíthetik a hibaelemzést.

A DNS konfiguráció több fájlból áll, amelyek mindegyike több különböző típusú rekordot tartalmaz. A DNS szerver hibák általában a DNS konfigurációs fájlokba történt hibás bejegyzések eredménye. Amikor hiba jelentkezik, ellenőrizze, hogy a DNS konfigurációs fájlok az elvárt bejegyzéseket tartalmazzák-e.

### **[Naplózás](rzakklogging.htm)**

A DNS számos naplózási paramétert biztosít, amelyeknek a beállításával megpróbálhatja megtalálni a hiba okát. A naplózás rugalmasságot nyújt a különféle súlyossági szintek, üzenet kategóriák és kimeneti fájlok kínálatával, s ezáltal finoman hangolhatja a naplózási funkciót a hibák felderítése végett.

### **[Hibakeresési beállítások](rzakktroubleshootingdebug.htm)**

A DNS a hibakeresési vezérlés 12 szintjét kínálja. A naplózás általában könnyebb módszert jelent a problémák megtalálásában, azonban néhány esetben szükség lehet hibakeresésre is. Normál üzemi feltételek esetén a hibakeresés kikapcsolt állapotban van (értéke = 0).

### **[Egyéb hibakeresési erőforrások](rzakksources.htm)**

Az általános DNS hibakeresési információk nagyon sok forrásból elérhetők. Különösen O Reilly DNS és BIND könyve jó az általános kérdések tekintetében, valamint a DNS erőforrás katalógus, amely hivatkozásokat tartalmaz beszélgető csoportokhoz a DNS rendszergazdák számára.

### **A feladatok azonosítása**

Ha belenéz a job naplóba a DNS szerver funkcióinak ellenőrzése végett (például a WRKACTJOB segítségével), vegye figyelembe a következő elnevezési irányelveket:

v Ha BIND 4.9.3 verziót használ, a szerver job neve QTOBDNS lesz. A DNS 4.9.3 hibakereséséről további tájékoztatást kaphat, ha elolvassa a V4R5 DNS hibakeresést a [TCP/IP Configuration and Reference](http://publib.boulder.ibm.com:80/cgi-bin/bookmgr/BOOKS/QB3ANL03/CCONTENTS)

![](_page_36_Picture_12.jpeg)

könyvben.

v Ha BIND 8 alapú szervereket futtat, akkor minden egyes szerver példányra külön job fut. A job neve 5 rögzített karakterből (QTOBD) és az azt követő példánynévből áll. Például, ha két példánya van, INST1 és INST2, akkor a jobok nevei QTOBDINST1 és QTOBDINST2 lesznek.

### **DNS szerver naplózás**

A BIND 8 több új naplózási beállítást kínál. Megadhatja, hogy milyen típusú üzenetek legyenek naplózva, hova legyenek küldve a különböző típusú üzenetek, és az egyes üzenettípusok milyen súlyossági foka legyen naplózva. Általában az alapértelmezett naplózási beállítások megfelelőek, de ha változtatni akarja őket, olvassa el a BIND 8 dokumentációk más [forrásait](rzakksources.htm) is a naplózás érdekében.

### **Naplózási csatornák**

A DNS szerver különböző kimeneti csatornák felé naplózhatja az üzeneteket. A csatornák megadják, hogy hová lettek küldve az adatok. A következő csatorna típusokat választhatja ki:

v **Fájl csatornák**

A fájl csatornához naplózott üzenetek egy fájlba lesznek elküldve. Az alapértelmezett fájlcsatornák az as400\_debug és az as400\_QPRINT. Alapértelmezés szerint a hibakeresési üzenetek az as400\_debug csatornába (a NAMED.RUN fájlba) lesznek naplózva, de megadhatja azt is, hogy más üzenetkategóriák

is ebbe a fájlba legyenek küldve. Az as400\_QPRINT csatornába naplózott üzenetkategóriák a QPRINT spool fájlba mennek a QTCP felhasználói profil alatt. Létrehozhat saját fájl csatornát is az alapértelmezés szerint meglévő csatornákon túlmenően.

### v **Rendszernapló csatornák**

Az ide naplózott üzenetek a szerver job naplójába mennek. Az alapértelmezett rendszernapló csatorna az as400\_joblog. Az ide irányított naplóüzenetek a DNS szerver példány job naplójába mennek.

v **Null csatornák**

A null csatornához naplózott összes üzenet törlésre kerül. Az alapértelmezett null csatorna az as400\_null. A kategóriákat a null csatornához irányíthatja, ha azt akarja, hogy egyetlen fájl sem jelenjen meg a naplófájlokban.

### **Üzenet kategóriák**

Az üzenetek kategóriákba vannak csoportosítva. Megadhatja, hogy mely üzenet kategóriákat kell az egyes csatornákba naplózni. Számos kategória van, beleértve:

- config: Konfigurációs fájl feldolgozás
- db: Adatbázis műveletek
- queries: Rövid naplóüzenetet készít minden lekérdezésre, amelyet a szerver vesz
- lame-servers: Hibás átruházás észlelése
- update: Dinamikus frissítések
- xfer-in: Zóna átvitel, amelyet a szerver fogad
- xfer-out: Zóna átvitel, amelyet a szerver küld

A naplóállományok egészen nagyra megnőhetnek, szabályos időközönként törölni kell őket. A DNS szerver összes naplóállományának tartalma törlődik, amikor a DNS szerver leáll és elindul.

### **Üzenet súlyossága**

A csatornák lehetővé teszik az üzenetek szűrését súlyosságuk szerint. Minden egyes csatornára megadhatja a súlyossági szintet, amely meghatározza a naplózandó üzeneteket. A következő súlyossági szintek lehetségesek:

- Súlyos
- Hiba
- Figyelmeztetés
- Megjegyzés
- Információ
- Hibakeresés (adja meg a 0-11 hibakeresési szintet)
- v Dinamikus (a szerver indítás hibakeresési szintjének öröklése)

A kiválasztott súlyosságú és az annál magasabb szintű összes üzenet naplózva lesz. Például, ha a Figyelmeztetést választotta ki, akkor a csatorna a Figyelmeztetés, a Hiba és a Súlyos szintű üzeneteket fogja naplózni. Ha a Hibakeresés szintet választja ki, akkor megadhat egy 0 és 11 közötti értéket, amelyekre vonatkozóan naplózni kívánja a hibakeresési üzeneteket.

### **A naplózási beállítások módosítása**

A naplózási beállítások eléréséhez kövesse ezeket a lépéseket:

- 1. Az **iSeries navigátorban** bontsa ki az **iSeries szerver** —> **Hálózat** —> **Szerverek** —> **DNS** elemeket.
- 2. A jobb kereten kattintson a jobb egérgombbal a **DNS szerverre**, és válassza ki a **Konfigurációt**.
- 3. A **DNS konfiguráció** ablakban kattintson a jobb egérgombbal a **DNS szerverre**, és válassza ki a **Tulajdonságokat**.
- 4. A **Szerver tulajdonságok** ablakban válassza ki a **Csatornák** fület, hogy létrehozzon új fájl csatornát vagy csatorna tulajdonságot, mint például az egyes csatornákba naplózott üzenetek súlyossági szintjét.

<span id="page-38-0"></span>5. A **Szerver tulajdonságok** ablakban válassza a **Naplózás** fület, hogy megadja, mely üzenet kategóriák legyenek naplózva az egyes csatornákba.

### **Hibakeresési tanács**

Az as400\_joblog csatorna alapértelmezett súlyossági szintjét állítsa Hiba szintre. Ez a beállítás csökkenti a tájékoztatást tartalmazó és a figyelmeztető üzenetek számát, amelyek egyébként lefokoznák a teljesítményt. Ha hibákat tapasztal, de a joblog nem jelzi a probléma forrását, esetleg változtassa meg a súlyossági szintet. Kövesse a fenti eljárást a Csatornák lap eléréséhez, majd módosítsa az as400\_joblog csatorna súlyossági szintjét Figyelmeztetés, Megjegyzés vagy Információ szintre, hogy több naplóadatot tudjon megnézni. Amint megoldja a problémát, állítsa vissza a súlyossági szintet Hiba értékre, hogy csökkentse a naplóban az üzenetek számát.

### **DNS hibakeresési beállítások**

A DNS hibakeresési funkciója olyan információkkal szolgál, amelyek segíthetik a DNS szerver problémák meghatározását és javítását. A problémák javítása érdekében ajánlatos először a naplózást igénybe venni.

Az érvényes hibakeresési szint 0 és 11 közé esik. Az IBM szerviz képviselője segíteni tud a DNS probléma diagnosztizálásához szükséges hibakeresési érték meghatározásában. 1-es vagy magasabb szintnél a hibakeresési információkat a NAMED.RUN fájl tartalmazza az iSeries rendszer következő katalógusában: **Integrált fájlrendszer/Root/QIBM/UserData/OS400/DNS/<szerver példány>**, ahol ″<szerver példány>″ a DNS szerver példány nevét jelenti. A NAMED.RUN fájl mérete folyamatosan mindaddig növekszik, amíg a hibakeresési szint 1-es értékű vagy magasabb, és amíg a DNS szerver folytatja futását. Ajánlatos a fájl időnkénti törlése, hogy megakadályozza a túlzott mértékű lemezterület felhasználást. Használhatja a **Szerver tulajdonságok** - **Csatornák** lapot is, ahol szintén megadhatja a NAMED.RUN fájl verzióinak számát és maximális méretét.

A DNS szerver példány hibakeresési értékének megváltoztatásához kövesse ezeket a lépéseket:

- 1. Az **iSeries navigátorban** bontsa ki az **iSeries szerver** —> **Hálózat** —> **Szerverek** —> **DNS** elemeket.
- 2. A jobb kereten kattintson a jobb egérgombbal a **DNS szerverre**, és válassza ki a **Konfigurációt**.
- 3. A **DNS konfiguráció** ablakban kattintson a jobb egérgombbal a DNS szerverre, és válassza ki a **Tulajdonságokat**.
- 4. A **Szerver tulajdonságok Általános** lapon adja meg a szerver indításkori hibakeresési szintjét.
- 5. Ha a szerver fut, állítsa le, majd indítsa el újra a szervert. **Megjegyzés:** A hibakeresési szint módosítása addig nem jut érvényre, amíg fut a szerver. Az itt beállított hibakeresési szint a szerver következő teljes újraindításakor jut érvényre. Ha a hibakeresési szintet a szerver futása alatt kell megváltoztatnia, olvassa el a [Fejlett DNS funkciókat](rzakkmanagingadvanced.htm).

### **Egyéb információk a DNS-ről**

A DNS és a BIND 8 számtalan információforrással rendelkezik. A következő felsorolás csak egy kis ízelítő a rendelkezésre álló erőforrások halmazából:

• DNS és BIND, harmadik kiadás. Paul Albitz és Cricket Liu. [O Reilly and Associates, Inc](http://www.oreilly.com/).

![](_page_38_Picture_15.jpeg)

Sebastopol, California, 1998. ISBN szám: 1-56592-512-2. Ez a legteljesebb forrás a DNS szerverről.

• [Internet Software Consortium](http://www.isc.org/) webhely

![](_page_38_Picture_18.jpeg)

, amely híreket, hivatkozásokat és egyéb forrásokat nyújt a BIND-hez.

• Az [InterNIC](http://www.internic.net/)

![](_page_39_Picture_1.jpeg)

karbantartja az összes tartománynév bejegyző katalógusát, amelyeket az Internet Corporation for Assigned Names and Numbers (ICANN) jogosított fel.

• A [DNS Resources Directory](http://www.dns.net/dnsrd/)

![](_page_39_Picture_4.jpeg)

, amely DNS referencia anyagokat és számtalan hivatkozást tartalmaz más DNS erőforrásokhoz, beleértve tárgyalási csoportokat. Felsorolja a [DNS vonatkozású RFC-ket](http://www.dns.net/dnsrd/rfc/)

![](_page_39_Picture_6.jpeg)

is.

### **IBM kézi- és vörös könyvek**

• [AS/400 TCP/IP Autoconfiguration: DNS and DHCP Support](http://www.redbooks.ibm.com/abstracts/sg245147.html)

![](_page_39_Picture_10.jpeg)

Ez a vörös könyv leírja a Domain Name System (DNS) szerver és a Dynamic Host Configuration Protocol (DHCP) szerver támogatást, amelyeket az OS/400 tartalmaz. A vörös könyvben leírtak példákon keresztül segítenek a DNS és a DHCP telepítésében, testre szabásában, konfigurálásában és hibakeresésében. **Megjegyzés:** Ez a vörös könyv nincs frissítve a V5R1 változatban rendelkezésre álló új BIND 8 funkcióval. Ugyanakkor nagyon jó könyv a DNS általános elveiről.

![](_page_41_Picture_0.jpeg)

Nyomtatva Dániában